# Formation Git Pour Tous 2024

<span id="page-0-0"></span><http://www.math.u-bordeaux.fr/~lfacq/GitPourTous.pdf>

#### ©2024 Laurent FACQ - CNRS - IMB UMR 5251

#### Janvier 2024 v0.13

Ce document est copiable et distribuable librement et gratuitement à la condition expresse que son contenu ne soit modifié en aucune façon, et en particulier que le nom de l'auteur et de son institution d'origine continuent à y figurer, de même que le présent texte.

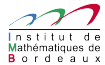

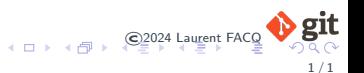

2 pauses de 5 minutes !

**•** pause à H+1, reprise à H+1:05

▶ pause à  $H+2$ , reprise à  $H+2:05$ 

à vous de revenir à l'heure !

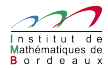

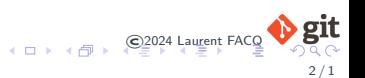

### à quoi sert git ?

- ▶ git permet de conserver tout l'historique des modifications codes sources et documents et aussi de ...
- ▶ ... travailler en local (mode déconnecté) : continuer à enregistrer des versions successives même sans réseau
- ▶ ... travailler depuis plusieurs ordinateurs
- ▶ ... travailler avec plusieurs personnes
- ▶ ... se resynchroniser à tout moment de façon maîtrisée et cohérente
- ▶ ... donc travailler depuis n'importe ou
- ▶ naviguer de façon claire et déterministe dans l'ensemble des versions
- $\triangleright$  système orienté fichiers textes : code source, latex, thèse, article, groupe de travail...
	- $\triangleright$  éviter les binaires, /!/ jamais de gros fichiers binaires/!/
	- ▶ solution annexe : git lfs

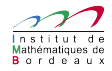

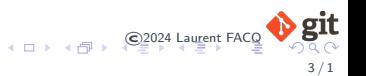

... à rester zen !

plus aucune inquiétude de perdre quoique ce soit car tout est conservé, cohérent et réversible !

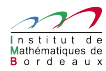

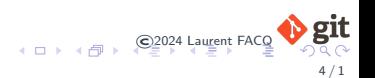

- ▶ que vous soyez capable de travailler seuls depuis un ou plusieurs ordinateurs avec un dépôt distant.
- ▶ nous allons volontairement présenter des éléments partiels pour que cela reste simple pour une première approche.
	- $\blacktriangleright$  /!/ il existe plusieurs façons de faire les même choses, nous n'en verrons qu'une
	- ▶ /!/ les commandes git ont beaucoup d'options, nous ne verrons que quelques formes
	- $\blacktriangleright$  /!/ nous ne parlerons pas de la notion de branche /!/

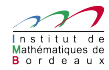

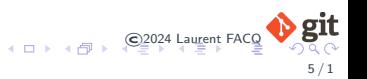

## Pré requis : installer la "ligne de commande" git

- $\triangleright$  si possible : installer le package git de votre distribution
	- $\triangleright$  linux (ubuntu) : sudo aptitude install git
	- ▶ linux (centos) : sudo yum install git
	- ▶ mac : brew install git
- $\triangleright$  sinon, téléchargez git sur <https://git-scm.com/downloads>
- $\triangleright$  windows  $< 10$ : utilisez l'application "Git Bash"

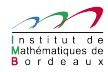

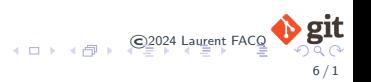

# Pré requis : avoir une clef SSH et connaître son mot de passe (passphrase)

#### $\blacktriangleright$  si besoin :

- $\triangleright$  ssh-keygen : pour générer une clef
- ▶ eval \$(ssh-agent -s) : pour démarrer un agent SSH qui conserve les clefs disponibles pendant la session courante
- ▶ ssh-add : pour nourrir le SSH Agent avec une clef déverrouillée
- ▶ ssh-add -1 : pour vérifier que l'agent a bien au moins une clef

#### ATTENTION: ssh-add "`a vide" silencieux sous Windows

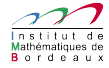

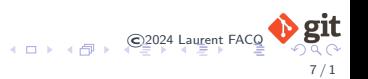

### Pré requis : accéder à un gitlab et y copier sa clef SSH

 $\triangleright$  vérifiez que vous avez les droits pour accéder à votre compte personnel sur un des gitlab :

- ▶ <https://plmlab.math.cnrs.fr>
- ▶ <https://gitlab.inria.fr>
- ▶ <https://gitub.u-bordeaux.fr>
- ▶ ...

▶ ajouter votre clef SSH dans votre profile gitlab pour faciliter les accès aux dépôts (à faire une seule fois par serveur gitlab) :

- $\blacktriangleright$  aller dans votre profile (en haut à droite)
- ▶ cliquer sur Settings
- ▶ dans la barre de gauche, cliquer sur SSH Keys
- ▶ copier-coller le contenu du fichier \$HOME/.ssh/id\_rsa.pub (ou équivalent) dans le cadre
- $\blacktriangleright$  cliquer ok

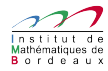

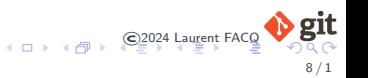

# TP Préliminaire : créer et cloner un dépôt distant de test "MonTest" 1/2

▶ créer un dépôt distant (interface web gitlab) en allant sur l'interface Web de votre serveur GIT préféré

- ▶ sur <https://plmlab.math.cnrs.fr>
- ▶ sur <https://gitlab.inria.fr>
- ▶ ...

 $\triangleright$  créer un dépôt en cliquant sur le  $+$  (en haut au milieu)

- ▶ choisissez un nom. par exemple : MonTest
- ▶ cliquer sur le bouton clone en haut a droite
- $\triangleright$  cette ligne référence de manière unique votre projet sur le serveur. c'est l'URL de votre projet (Uniform Ressource Locator). Nous en aurons besoin dans chaque TP.
- ▶ note: la page d'accueil d'un projet vide documente toutes les manières de remplir ce dépôt

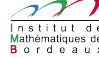

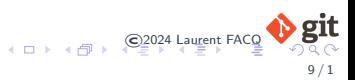

# TP Préliminaire : créer et cloner un dépôt distant de test "MonTest" 2/2

- ▶ cloner le dépôt sur votre ordinateur avec ssh :
	- ▶ git clone git@plmlab.math.cnrs.fr:VotreLogin/MonTest
	- ▶ git clone git@gitlab.inria.fr:VotreLogin/MonTest
- ▶ cela va créer un répertoire MonTest avec une copie complète du dépôt git c.a.d :
	- ▶ la version courante ainsi que tout l'historique de toutes les versions.
	- ▶ ici, le dépôt étant vide, le répertoire sera également vide.

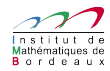

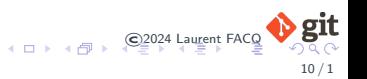

### TP Préliminaire : définir son Nom et son Email

▶ Définissez votre identité pour l'enregistrement des versions :

- ▶ git config --global user.email p.nom@math.u-bordeaux.fr
- ▶ git config --global user.name "Prénom Nom"

 $\triangleright$  Pré-configurer un comportement de git : (non détaillé)

- ▶ git config --global push.default simple
- ▶ git config --global pull.rebase false

- $\triangleright$  ces informations de configuration sont stockées à la racine de votre répertoire utilisateur (contenu dans la varibale \$HOME) dans le fichier texte (lisible et éditable) : \$HOME/.gitconfig
- ▶ elles sont uniquement stockées sur votre ordinateur actuel ...
- ▶ ... donc à faire sur tous vos postes de travail

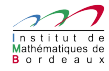

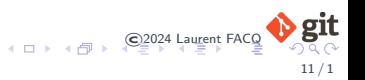

### cloner un dépôt distant - quelques précisions

#### ▶ Cloner un projet :

- ▶ avec un URL ssh le plus pratique mais pas de mode anonyme
	- ▶ git clone git@plmlab.math.cnrs.fr:VotreLogin/MonProjet.git
- ▶ on peut aussi cloner avec un URL https  $=$  > saisie du mot de passe à chaque fois... sauf en mode anonyme ▶

git clone https://plmlab.math.cnrs.fr/VotreLogin/MonProjet.git

git 12 / 1

▶ Rappel: cela va créer un répertoire MonProjet avec une copie complète du dépôt git

syntaxe générale: git clone URL [nom\_du\_repertoire\_a\_creer] par défaut la fin de l'URL (sans .git) donne le nom du répertoire crée Exemples :

- ▶ git clone git@mygit.fr:lf/Project : clone dans Projet
- ▶ git clone git@mygit.fr:lf/Project.git : clone dans Projet

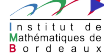

[©](#page-0-0)[2024 Laurent FACQ](#page-0-0) ▶ git clone git@mygit.fr:lf/Project.git Pro : clone dans Pro

# Objectif 1 : Travailler seul, en local Session type

- ▶ Créer un dépôt local (ex: ici, en clonant un dépôt distant)
- $\blacktriangleright$   $\acute{F}$ diter des fichiers
- ▶ Enregistrer les changements dans le dépôt local
- $\blacktriangleright$  Éditer des fichiers
- ▶ Enregistrer les changements dans le dépôt local

 $\rightharpoonup$  etc ...

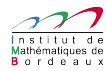

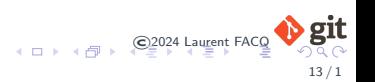

### git : premier survol en un slide !

- 1. créer un projet (dépôt distant) sur gitlab
- 2. cloner ce projet dans le répertoire MonProjet :
	- $\triangleright$  cloner le dépôt (projet) distant : git clone URL.../MonProjet
	- $\triangleright$  aller dans ce projet :  $\vert$  cd MonProjet
- 3. cela rajoute 3 zones locales  $( + 1$  distante) contenant les fichiers :
	- $\blacktriangleright$  répertoire de travail :
		- contient les fichiers courants de la version courante
	- $\blacktriangleright$  l'index : contient la nouvelle version en préparation
	- $\blacktriangleright$  le dépôt local : archive les anciennes versions
	- $\blacktriangleright$  + le dépôt distant : permet sauvegardes et collaborations

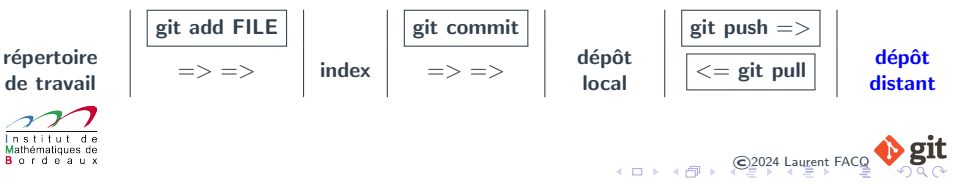

14 / 1

### les 3 zones locales : le répertoire de travail

répertoire<br>de travail

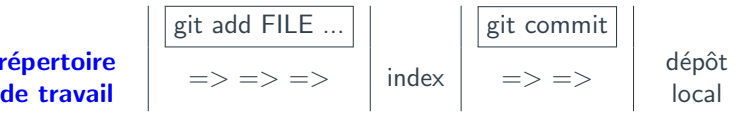

#### $\triangleright$  répertoire de travail (working directory) :

- ▶ c'est la seule zone directement visible.
- ▶ elle contient une version des fichiers de votre projet, généralement la "dernière" version
- $\triangleright$  c'est toujours dans cette zone que vous travaillez : éditer les fichiers, lancer des tests, ...
- ▶ elle peut contenir des fichiers qui ne sont pas du tout suivis par git (résultats de compilation par exemple : .o, exécutables, .dvi, pdf générés, ...)

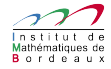

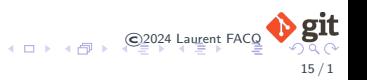

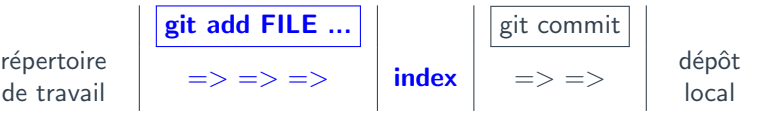

 $\triangleright$  l'index (*staging area*, zone de transit)

- ▶ zone de préparation de la prochaine version
- $\triangleright$  à tout moment, de manière incrémentale, quand un ou plusieurs fichiers du répertoire de travail vous conviennent, vous pouvez les recopier du répertoire de travail vers l'index, en prévision de la prochaine version que vous allez vouloir sauvegarder
- ight add FILE ... : recopie des fichiers du répertoire de travail vers l'index
- $\triangleright$  en première approximation : l'index contient généralement, par défaut, la dernière version (sauvegardée) des fichiers de votre projet

 $\overline{\bigoplus}$   $\overline{\bigoplus}$   $\overline{\bigoplus}$ 

 $16 / 1$ 

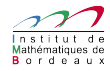

$$
\begin{array}{c|c|c|c} \hline \text{efpertoire} & \text{git add FILE ...} \\ \hline \text{de travail} & \text{=} > \text{=} > \text{} \end{array} \bigg| \begin{array}{c} \hline \text{git commit} \\ \text{index} & \text{=} > \text{=} > \text{} \end{array} \bigg| \begin{array}{c} \hline \text{git commit} \\ \text{local} \end{array} \bigg|
$$

 $\blacktriangleright$  dépôt local (local repo[sitory]) :

- ▶ stockage des versions successives de votre projet
- ▶ une fois que la version (ensemble des fichiers de votre projet) qui se trouve dans l'index vous convient :
- ▶ git commit -m "... commentaire ..." sauvegarde, dans le dépôt local, le contenu intégral de l'index sous la forme d'une nouvelle "version", comme une photo complète et instantanée de l'ensemble des fichiers et répertoires
- ▶ le dépôt contient, dans l'ordre, l'ensemble des versions précédemment sauvegardées

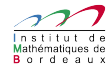

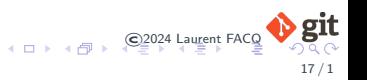

(rappel: git commit enregistre une nouvelle version du projet dans le dépôt local)

git commit sans -m "bla bla" ouvre un éditeur de texte ! Comment sauvegarder et sortir ?

- $\triangleright$  vi : "ESC : w q ENTRÉE" (Write Quit)
- ▶ emacs : Ctrl-x Ctrl-s Ctrl-x Ctrl-c (Save Quit)
- ▶ Autre : Ctrl-s Ctrl-q ?

git commit -m "bla bla" permet d'aller plus vite si le commentaire tient sur une ligne

 $\left\{\Box\rightarrow\left\{\Box\right\}\right\}$   $\bigoplus$  [2024 Laurent FACQ](#page-0-0) Note: dans le message du commit, les lignes commençant par # sont ignorées

18 / 1

# $Terminologie:$  "un **commit** git" = une version complète du projet 1/2

- $\blacktriangleright$  un commit est une version complète (comme une photo instantanée) de l'ensemble des fichiers et répertoires du projet
- $\triangleright$  pour bien comprendre git, il faut vraiment considérer que git sauvegarde à chaque fois TOUS les fichiers dans TOUTES les versions, même si bien sûr, dans la pratique, les choses sont optimisées.

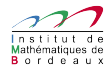

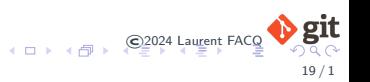

# Terminologie: "un **commit** git" = une version complète du projet 2/2

▶ chaînage des commits dans le dépôt : pour pouvoir suivre l'évolution des versions, git conserve un lien entre les différents  $commits = >$  ils sont chaînés entre eux. Ex. 3 commits A,B,C successifs :

 $A \leftarrow B \leftarrow C$ 

▶ identifiant unique : les commits sont référencés de manière unique par un hash<sup>1</sup> - sorte de "condensé" - élaboré avec "l'ensemble des informations contenu dans la version associée"

 $\left\{\Box\rightarrow\left\{\bigoplus\right\}\right\}$   $\bigotimes_{i=1}^{n}$  [2024 Laurent FACQ](#page-0-0)

20 / 1

 $\blacktriangleright$  40 caractères hexadécimaux : 9bba17be73178a221d015c60b7ae151e71b4e059 "abréviable" au 4 premiers si univoque

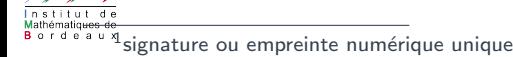

git init touch suivi.txt modifié.txt modifié-non-pris-en-compte.txt non-suivi.txt git add suivi.txt modifié.txt modifié-non-pris-en-compte.txt git commit -m 'premier' echo m  $i$  modifié.txt echo m  $i$ modifié-non-pris-en-compte.txt git add modifié.txt git status

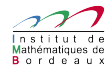

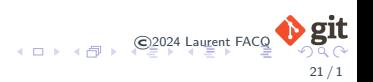

# Légende représentation des commits et dépôts dans la suite

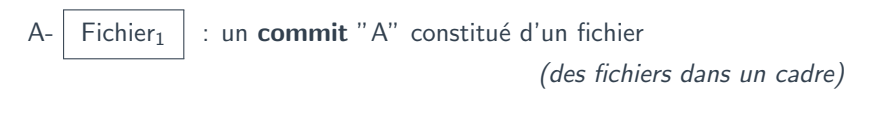

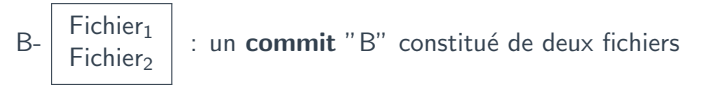

$$
B\text{-}\begin{array}{|c|c|}\n\hline \text{Fichier}_1 \\
\hline \text{Fichier}_2\n\end{array}\n\rightarrow A\text{-}\begin{array}{|c|c|}\n\hline \text{Fichier}_1 \\
\hline\n\end{array}\n\}
$$

un dépôt contenant les deux commits A et B (des cadres dans un cadre)

Note: On représentera également le répertoire de travail et l'index comme des "pseudos" commits

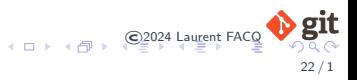

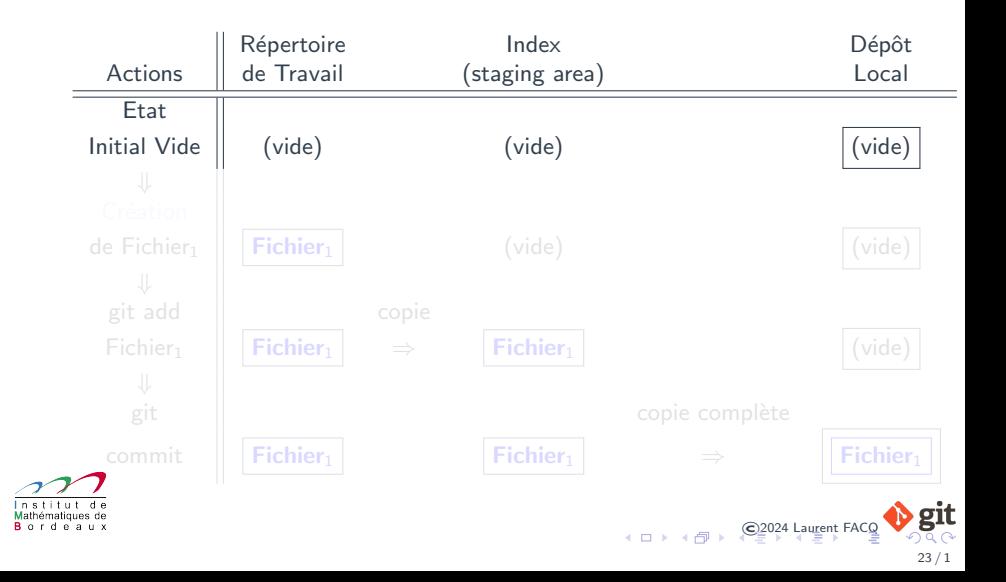

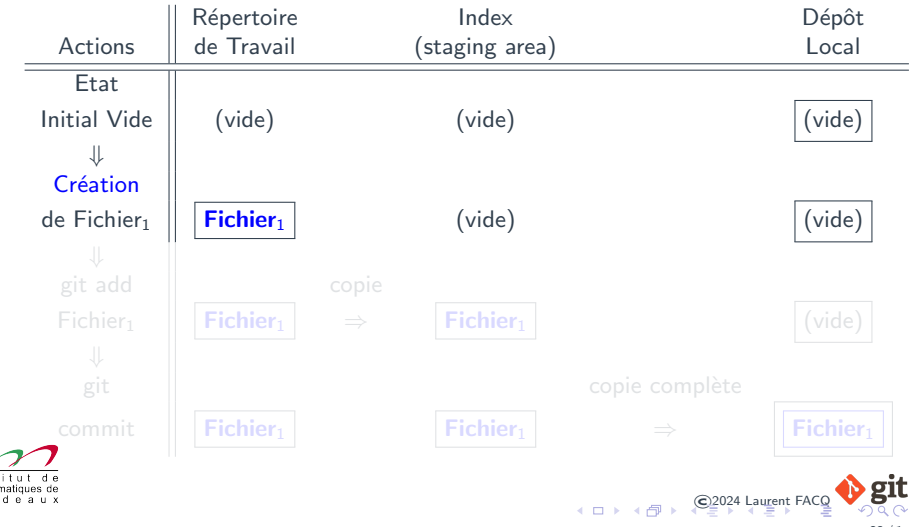

23 / 1

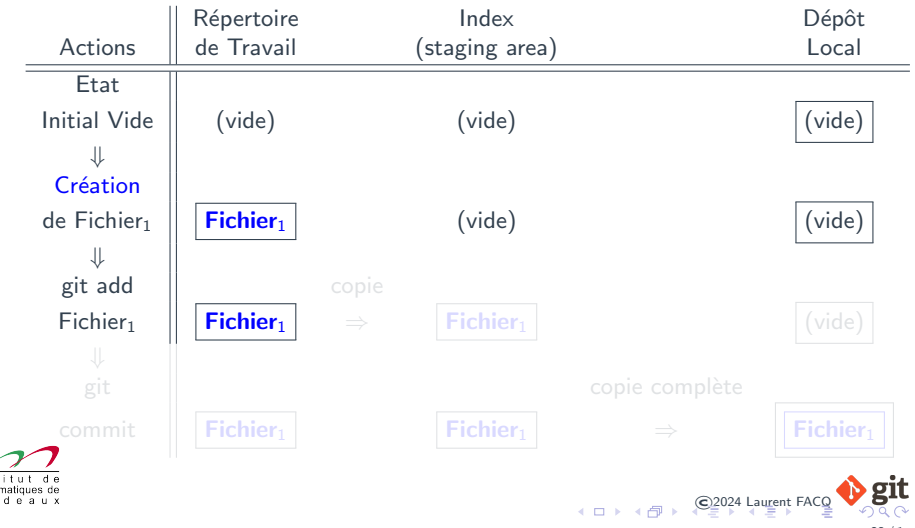

23 / 1

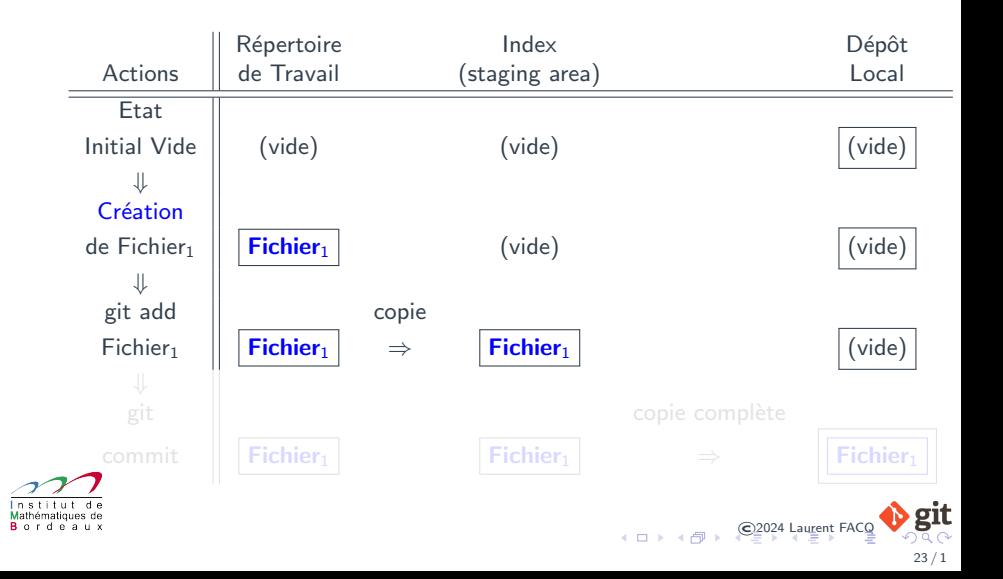

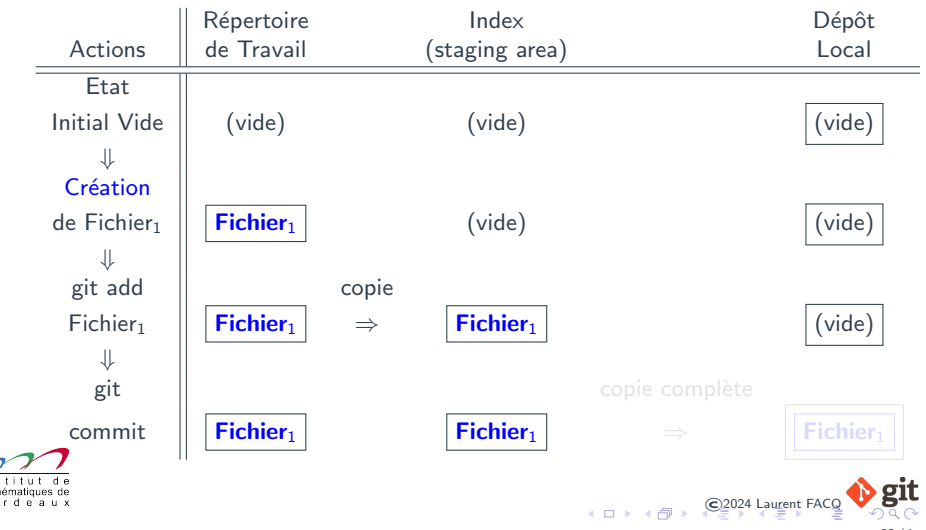

23 / 1

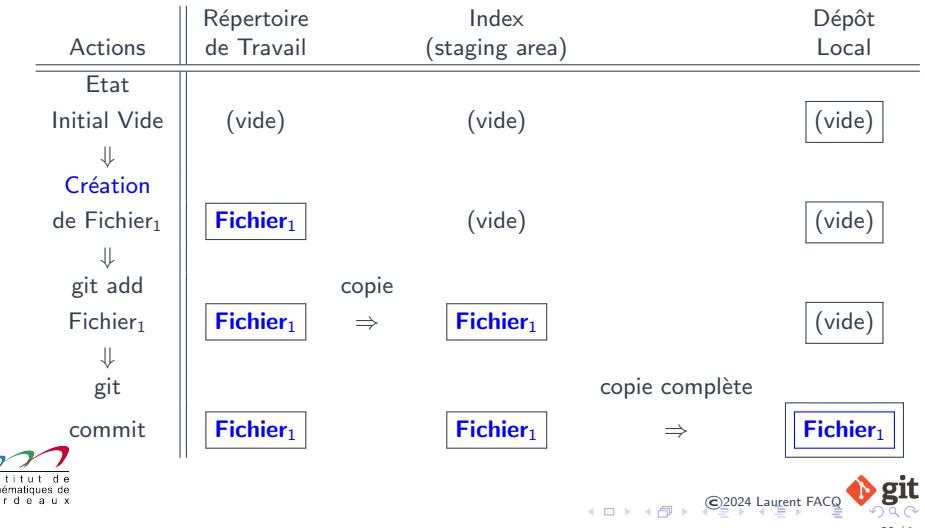

<sup>23 / 1</sup>

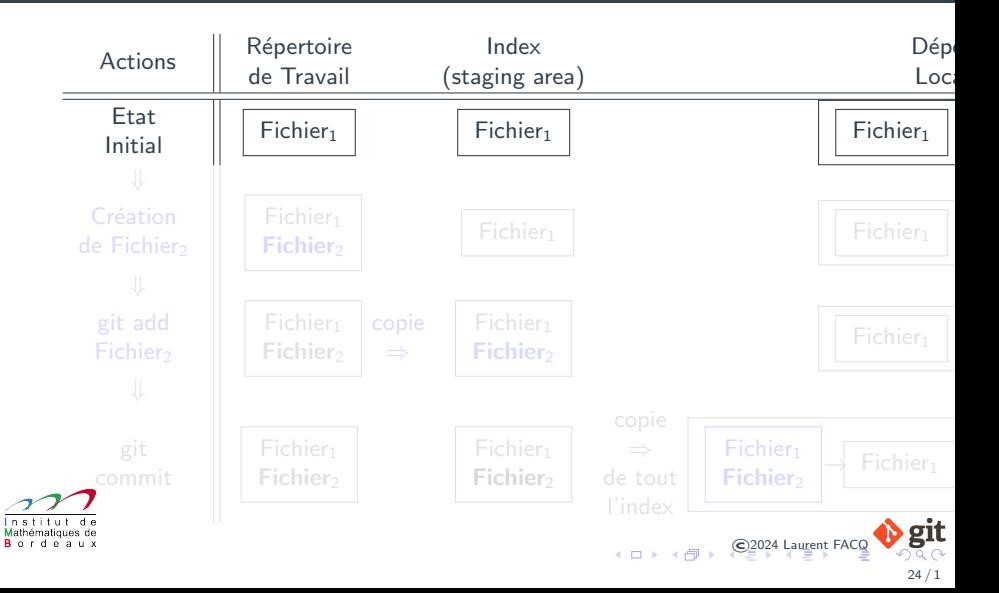

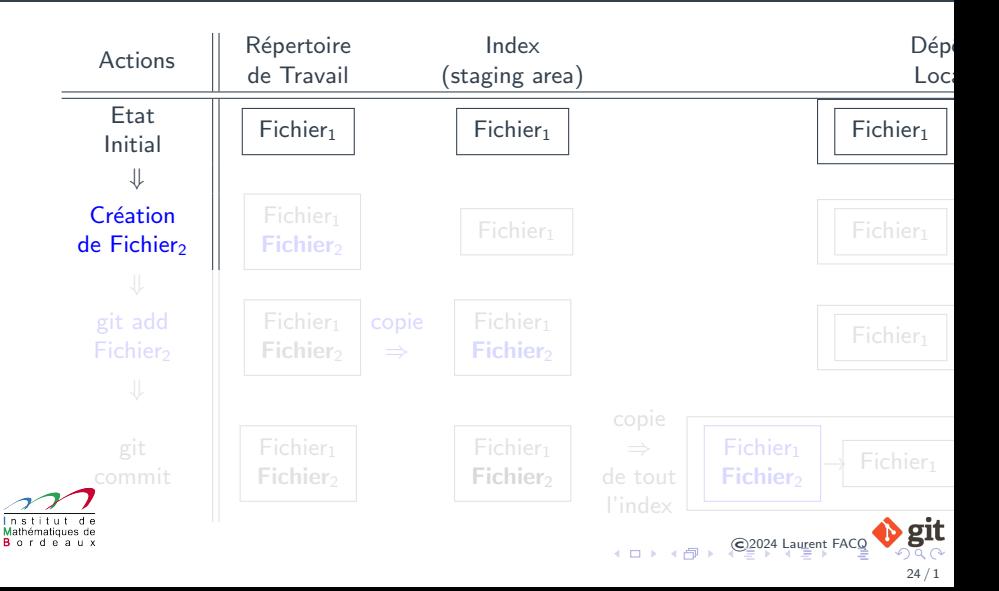

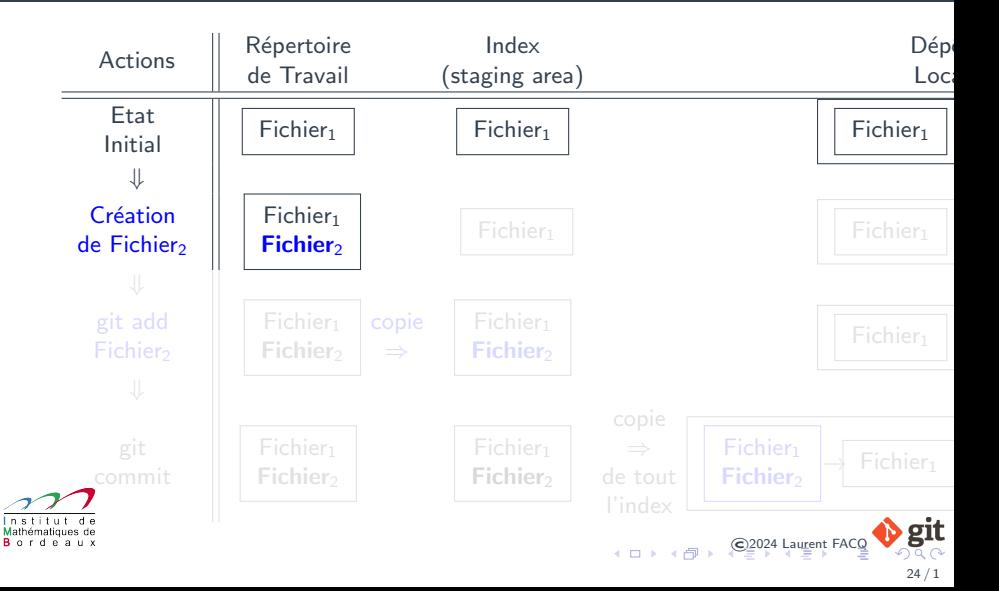

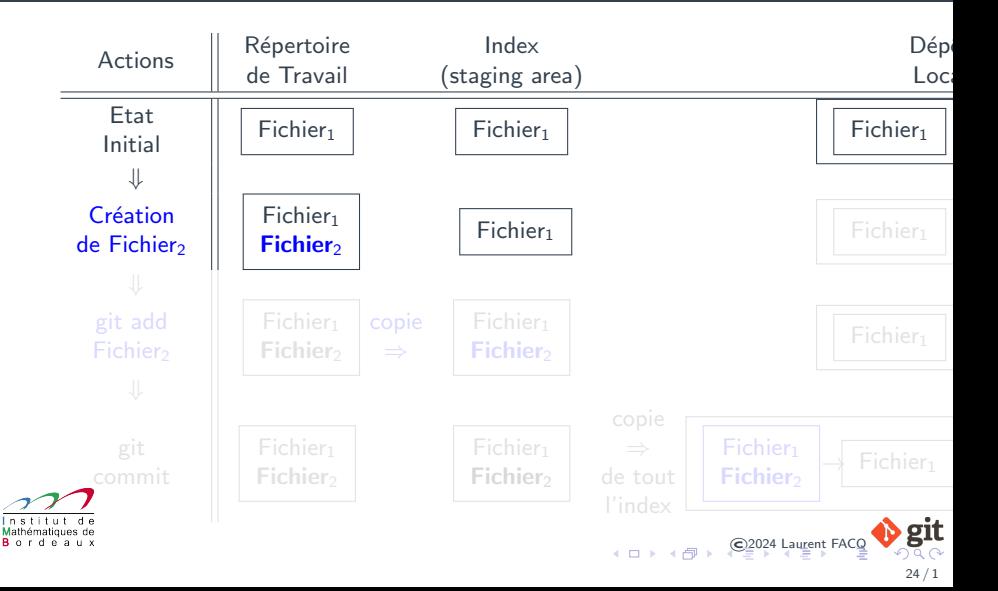

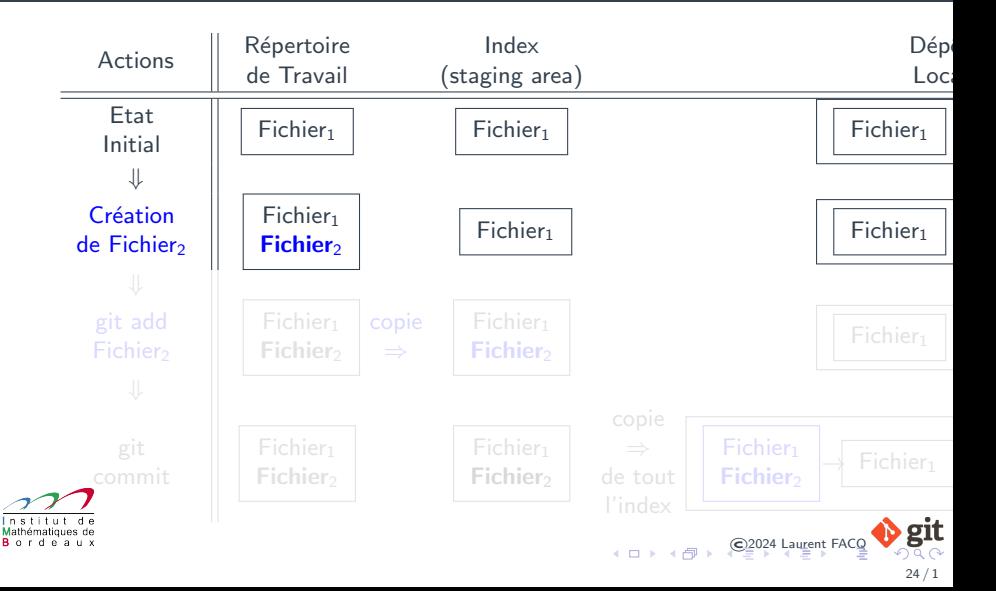

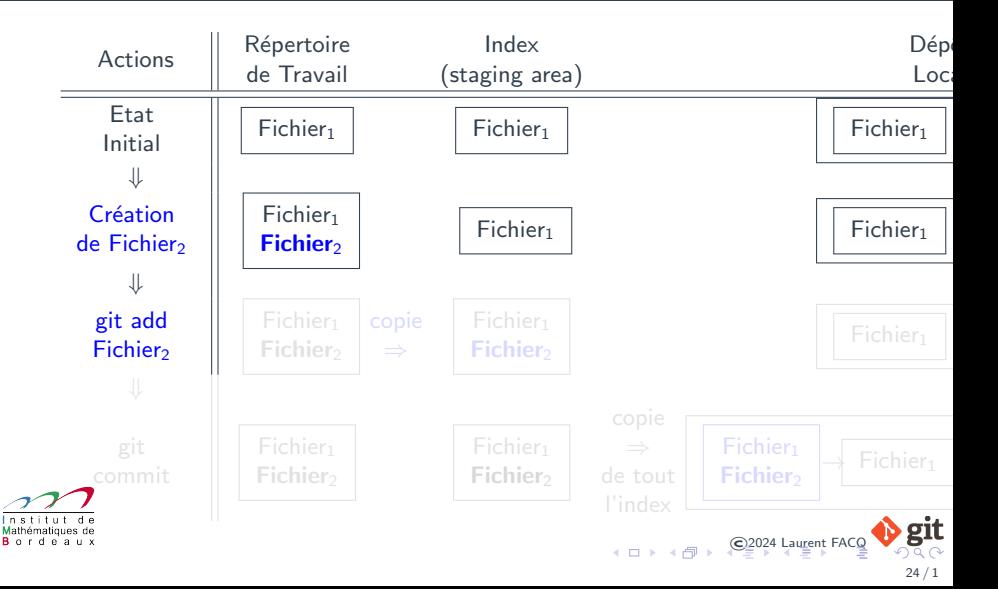

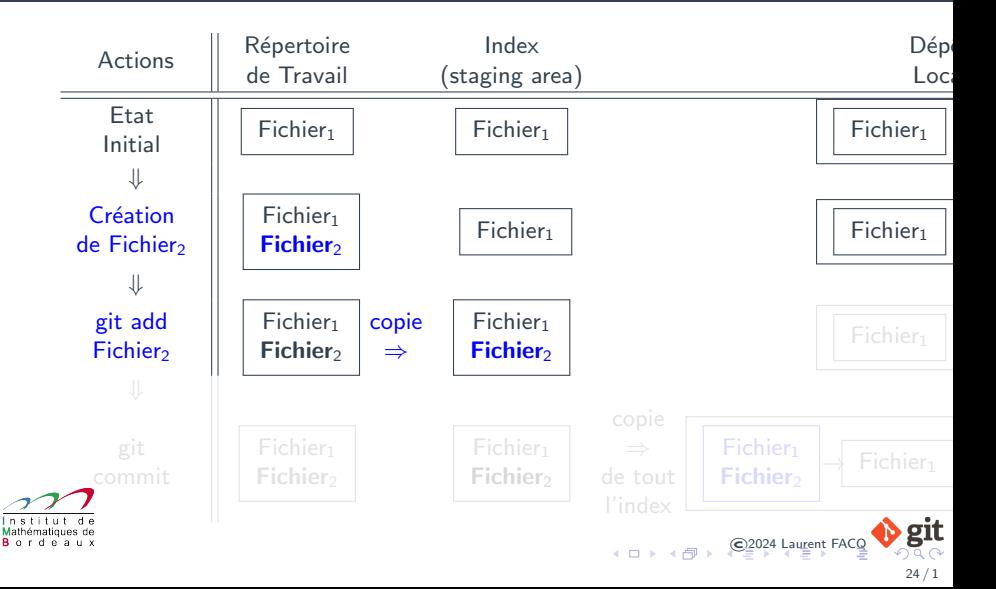

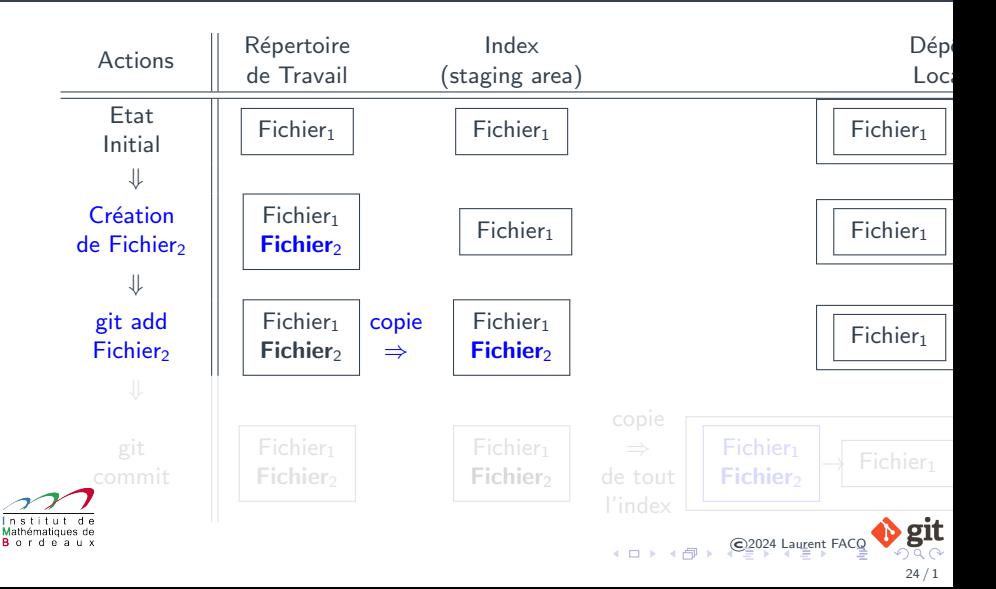
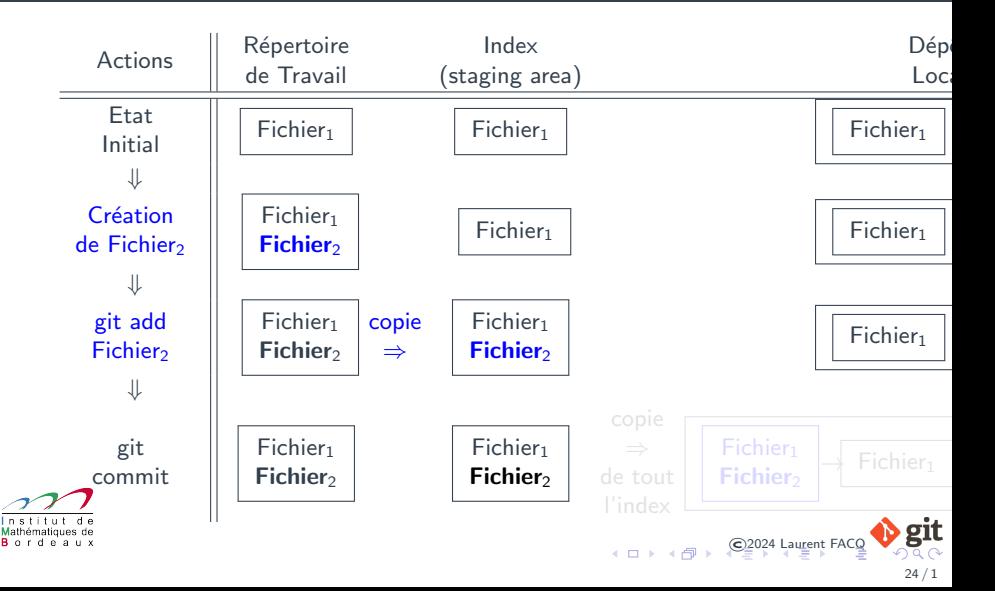

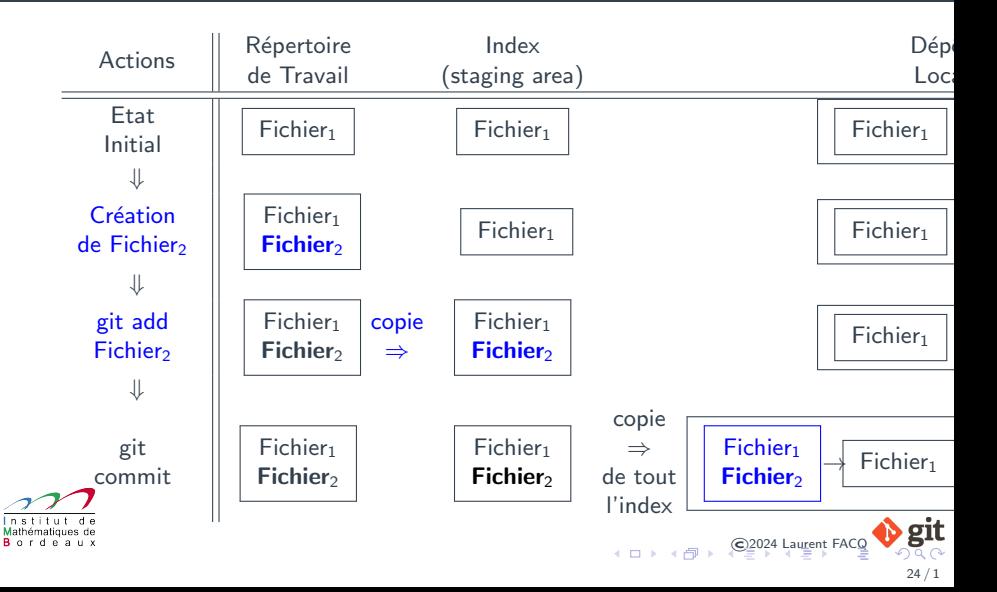

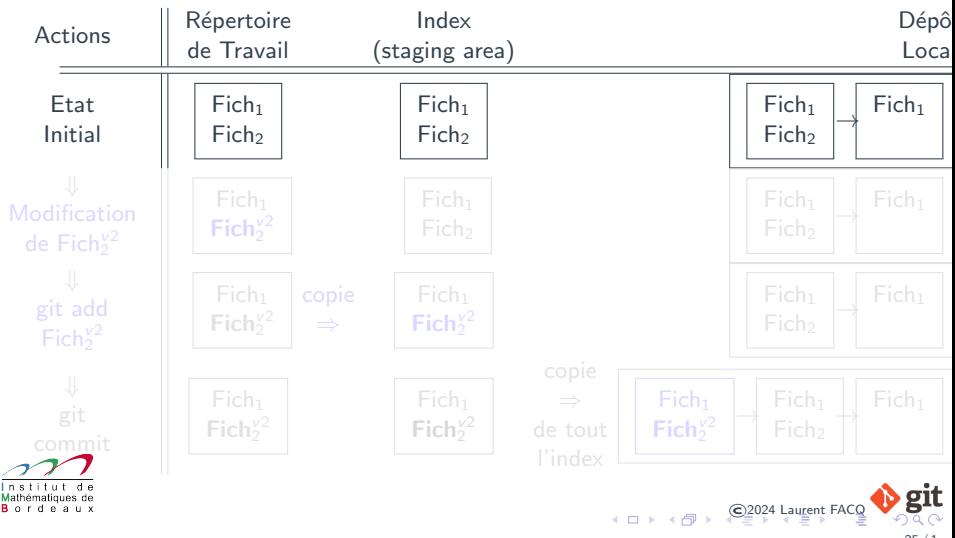

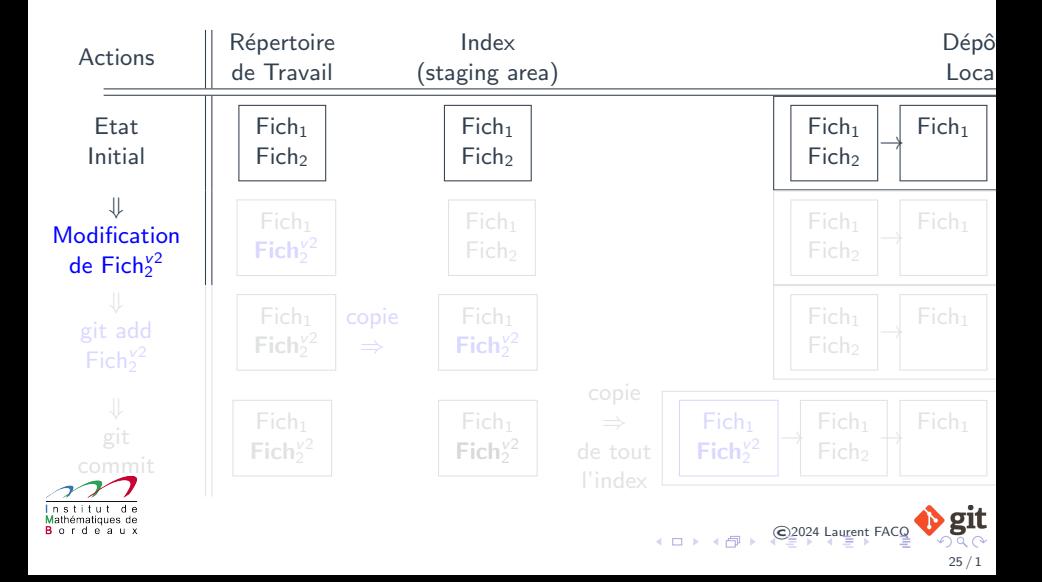

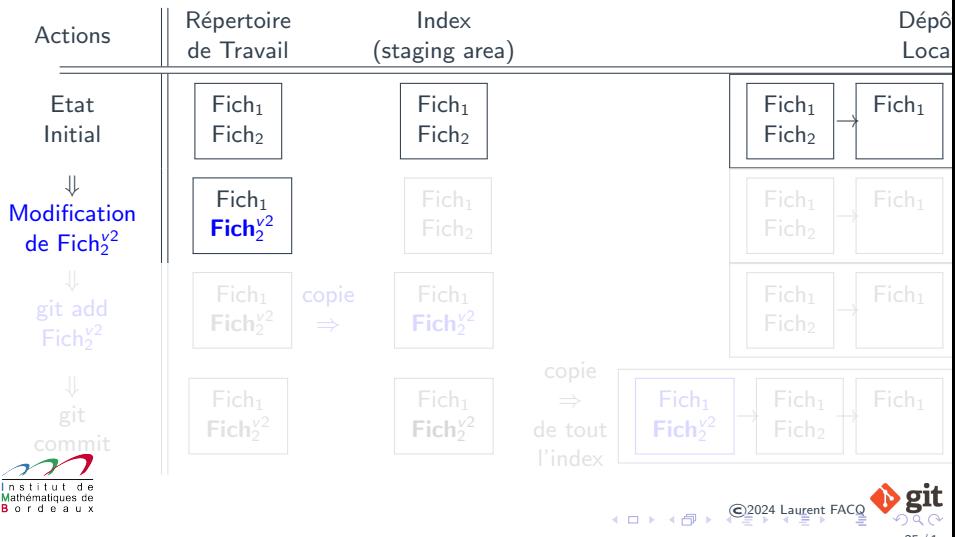

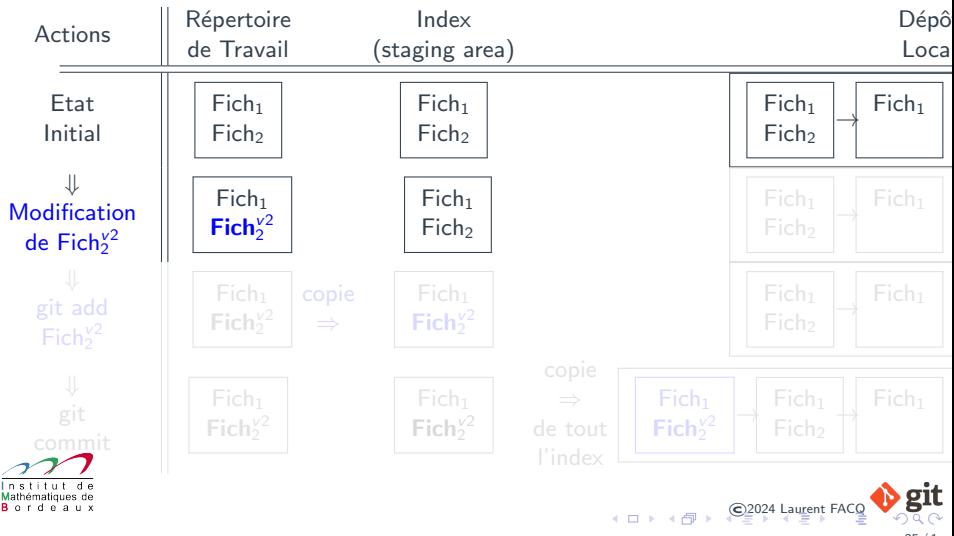

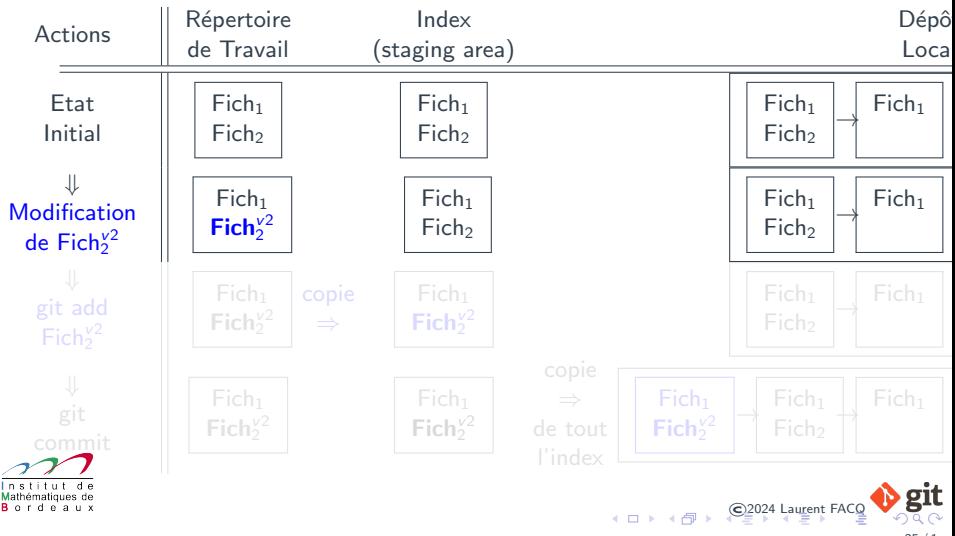

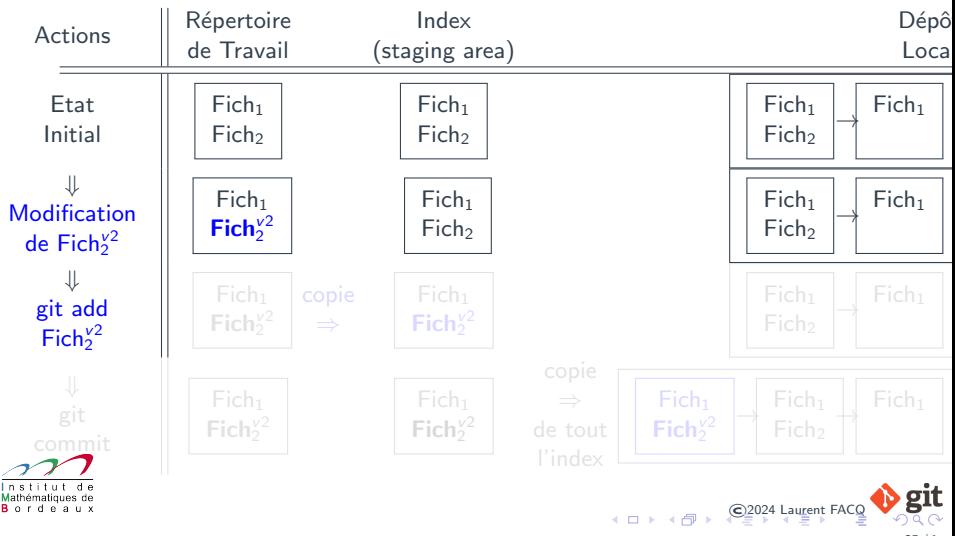

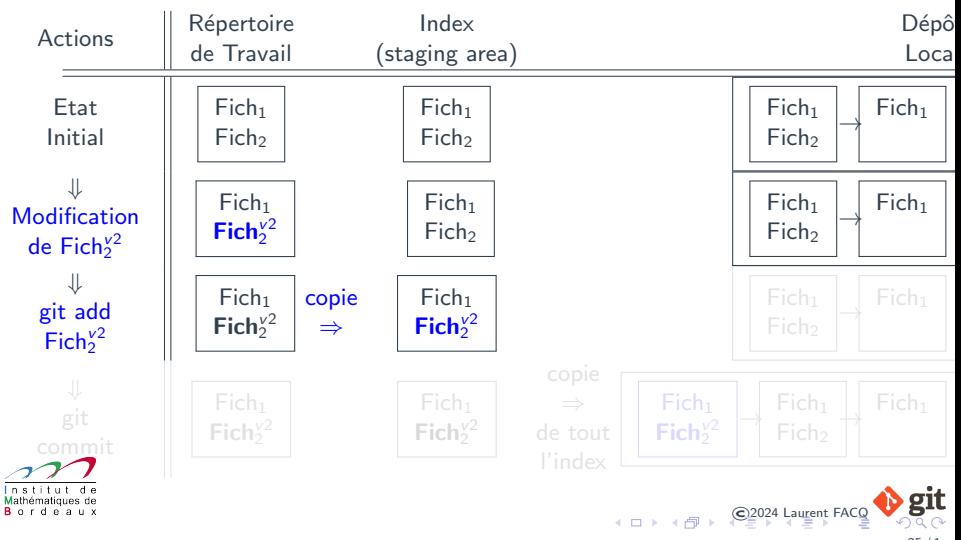

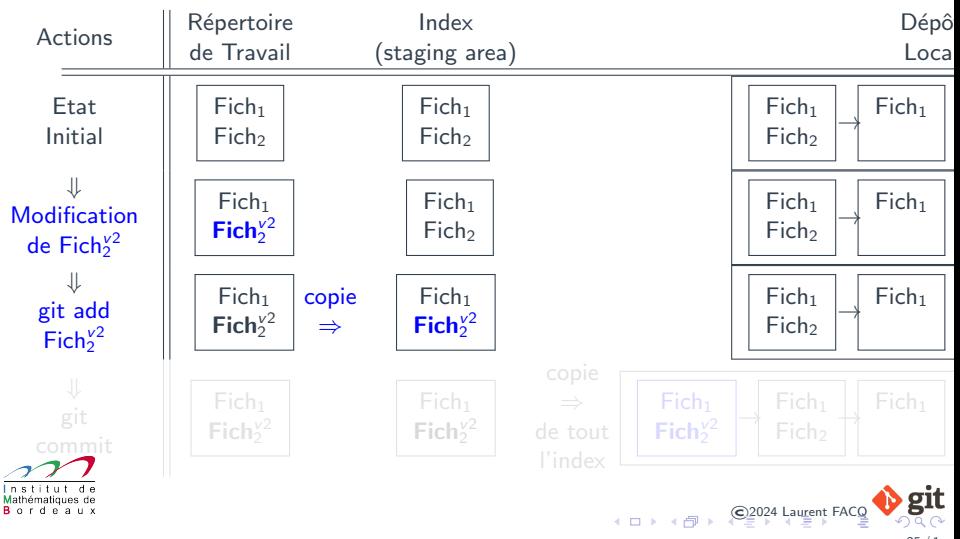

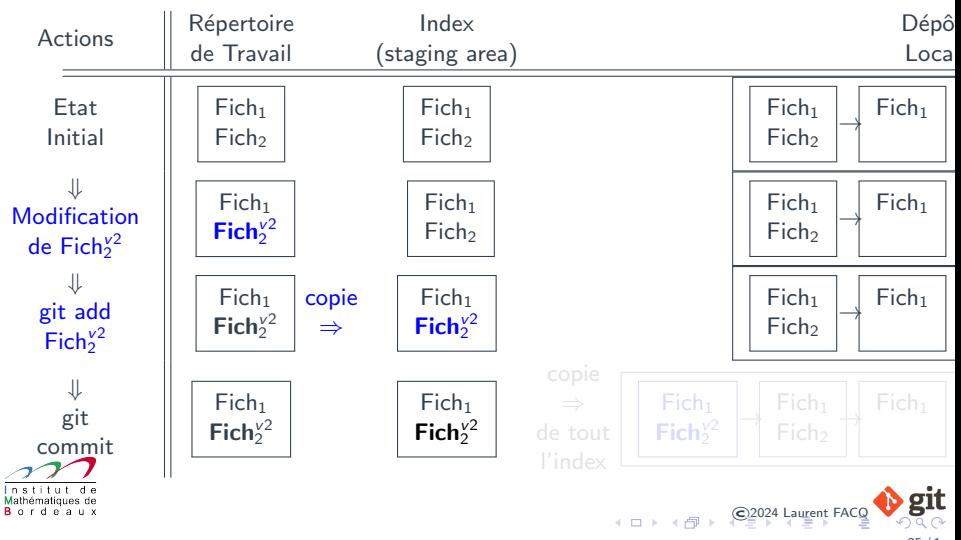

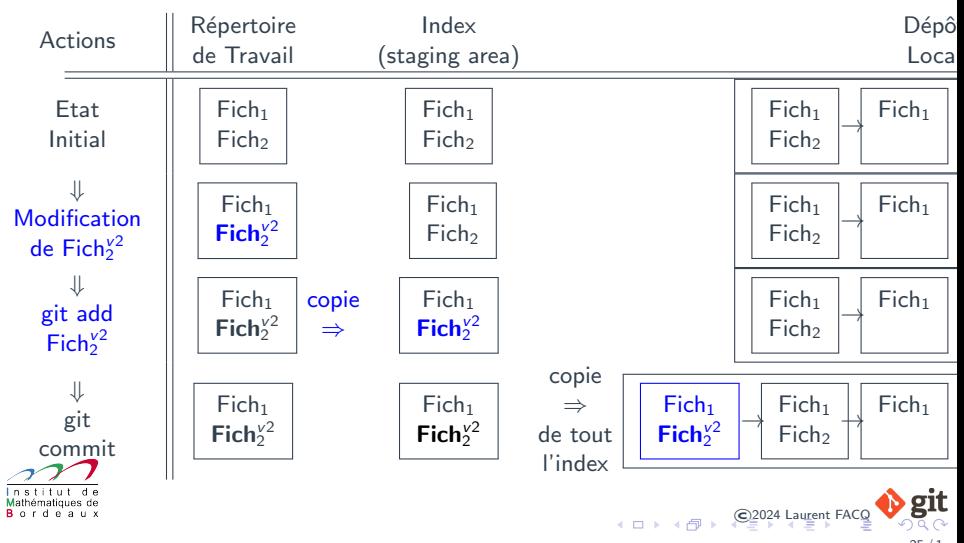

 $\triangleright$  git add répertoire : ajoute tout le contenu (réccursivement) !! un répertoire vide ne sera pas pris en compte !!

 $\triangleright$  git commit ... : si pas de modification ajoutée au préalable avec git add, git commit ne fait rien ! - juste un petit message d'erreur. !! il est courant de ne pas y faire attention et de ne plus comprendre ensuite dans quel état on se trouve. C'est ce qui se produit quand on oubli de faire un git add

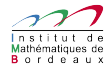

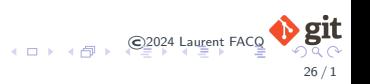

### Première session classique (commandes)

- ▶ || créer un dépôt git dans le répertoire MonProjet :
- ▶ git clone git@plmlab.math.cnrs.fr:VotreLogin/MonProjet
- ▶ cd MonProjet
- $\blacktriangleright$  ...création et modification de fichiers...
- ▶ git add ...fichiers...
- $\blacktriangleright$  git commit -m "modification 1"
- $\triangleright$  ...création et modification de fichiers.
- $\blacktriangleright$  git add ...fichiers...
- ▶ git commit -m "modification 2"
- $\blacktriangleright$  etc...

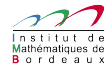

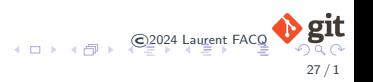

Pour simuler les éditions de fichiers, dans les exemples qui suivent nous allons utiliser la commande "echo" avec " $>$ " ou " $>>$ " :

 $\blacktriangleright$  echo "zap-tout" > fichier

 $\triangleright$   $\Rightarrow$  cela **remplace** le contenu du fichier par la seule ligne 'zap-tout'

- $\blacktriangleright$  echo "add-line"  $\gt$  fichier
- $\triangleright \preceq$  cela **ajoute** la ligne "add-line" à la fin du fichier

Cela permet d'avoir des exemples d'enchaînements de commandes git facilement re-jouables, de façon à pouvoir observer, étape par étape, ce qu'il se passe, tester des variantes, refaire, ... jusqu'à bien comprendre le fonctionnement des commandes.

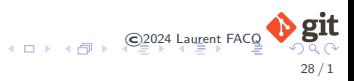

#### TP 1 : j'organise mon anniversaire !

- # créer un depot git "MonAnniv" et le cloner : git clone git@plmlab.math.cnrs.fr:VotreLogin/MonAnniv cd MonAnniv
- # creer un fichier pour lister les invites (un par ligne) echo Laurent > Invitations txt

git add Invitations.txt

git commit -m "invitation lolo"

# creer un fichier pour les idees de cadeaux (un par ligne) echo Montre > IdeesCadeaux.txt

git add IdeesCadeaux.txt

git commit -m "premieres idees"

- # mise a jour des 2 fichiers dans un meme commit
	- echo Philippe >> Invitations.txt
	- echo Khodor >> Invitations.txt
	- echo SmartPhone >> IdeesCadeaux.txt

git add IdeesCadeaux.txt Invitations.txt

[©](#page-0-0)[2024 Laurent FACQ](#page-0-0) git commit -m "invitation fifi koko et complement idees"

## Objectif 2 : Travailler seul, en local, se repérer dans les versions

▶ Créer un dépôt

 $\blacktriangleright$   $\acute{F}$ diter des fichiers

▶ Enregistrer les changements

- $\blacktriangleright$  Afficher l'état courant
- $\blacktriangleright$  Lister les versions enregistrées
- $\triangleright$  Afficher les différences entre 2 versions

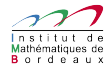

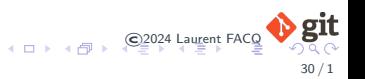

### <span id="page-53-0"></span>Deuxième session classique (commandes)

- $\blacktriangleright$   $\parallel$  on se place dans un dépôt existant
- ▶ cd MonProjet
- $\blacktriangleright$  git status
- ▶ ...modification de fichiers...
- ▶ git add ...fichiers...
- ▶ git commit -m "modification 1"
- ▶ ...modification de fichiers...
- $\blacktriangleright$  git status
- $\blacktriangleright$  git diff
- ▶ git add ...fichiers...
- $\blacktriangleright$  git diff
- ▶ git commit -m "modification 2"

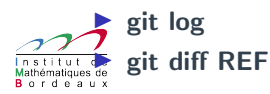

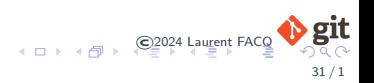

git status affiche l'état courant de votre répertoire de travail et de l'index (modifications en cours) sur 3 paragraphes (présents que si nécessaire) :

- 1. "Modifications qui seront validées" = les fichiers modifiés qui sont déjà dans l'index = modifications actuellement prévues pour la prochaine version
	- vous avez fait un git add sur ces fichiers
	- $\blacktriangleright$  un fichier de l'index est considéré comme modifié s'il est différent de la dernière version sauvegardée (commit) qui sert de référence
- 2. "Modifications qui ne seront pas validées"  $=$  les fichiers modifiés dans le répertoire de travail non encore placés dans l'index
	- vous n'avez pas encore fait de git add, mais ces fichiers existent dans une précédente version
	- ou vous avez fait git add mais encore re-modifié le fichier ensuite
	- $\blacktriangleright$  un fichier de travail est considéré comme modifié s'il est différent de la version de l'index.

32 / 1

de git mais néanmoins présents dans le répe[rto](#page-53-0)i[re de travai](#page-0-0)l Laurent FACQ "Fichiers non suivis" = les fichiers qui ne sont pas (encore) connus

```
\frac{1}{\text{Tracg}} as \text{Tracg} as \text{Tracg} as \text{Tracg} as \text{Tracg} as \text{Tracg}lfacq@scratchy2:/tmp/toto$ git status
On branch master
Untracked files:
  (use "git add <file>..." to include in what will be committed)
         file.txt
nothing added to commit but untracked files present (use "git add" to track)
lfacq@scratchy2:/tmp/toto$
```
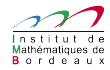

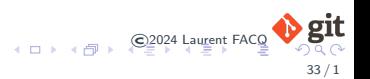

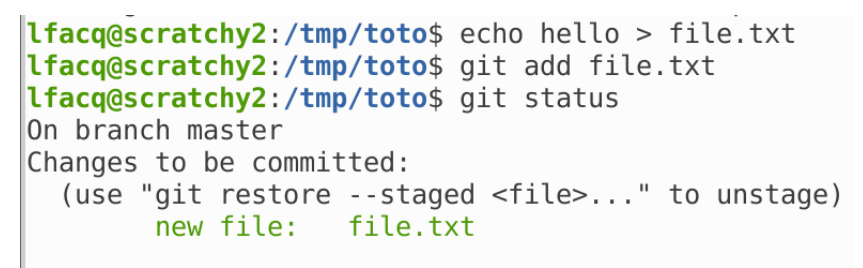

lfacq@scratchy2:/tmp/toto\$

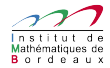

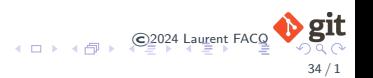

```
lifacq@scratchy2:/tmp/toto$ echo hello > file.txt
lfacq@scratchy2:/tmp/toto$ git add file.txt
lfacq@scratchy2:/tmp/toto$ echo salut > file.txt
lfacq@scratchy2:/tmp/toto$ git status
On branch master
Changes to be committed:
  (use "git restore --staged <file>..." to unstage)
        new file: file txt
Changes not staged for commit:
  (use "git add <file>..." to update what will be committed)
  (use "git restore <file>..." to discard changes in working directory)
        modified: file.txt
lfacq@scratchy2:/tmp/toto$
```
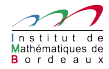

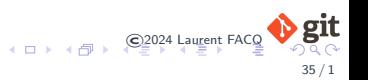

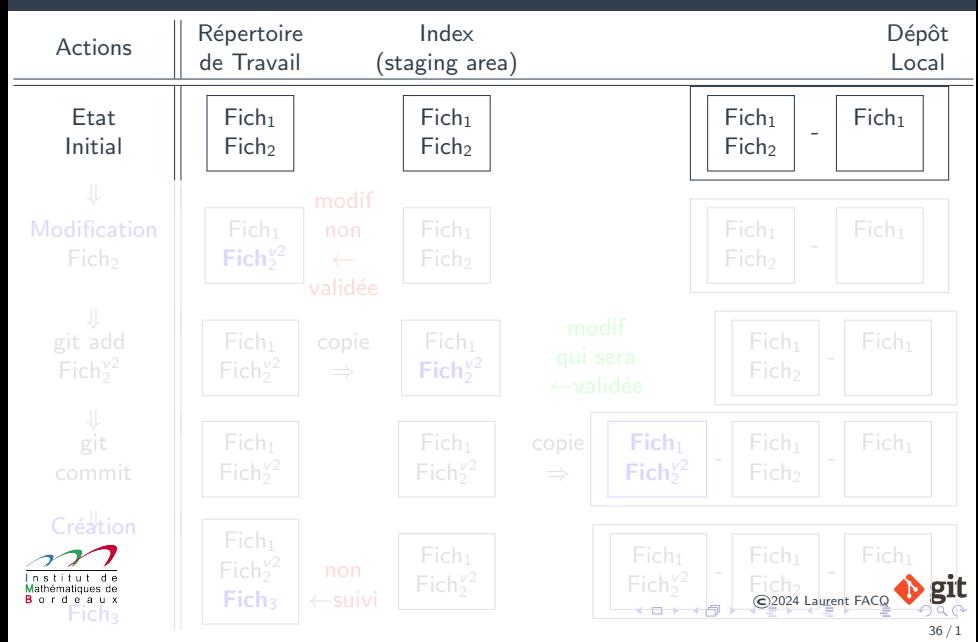

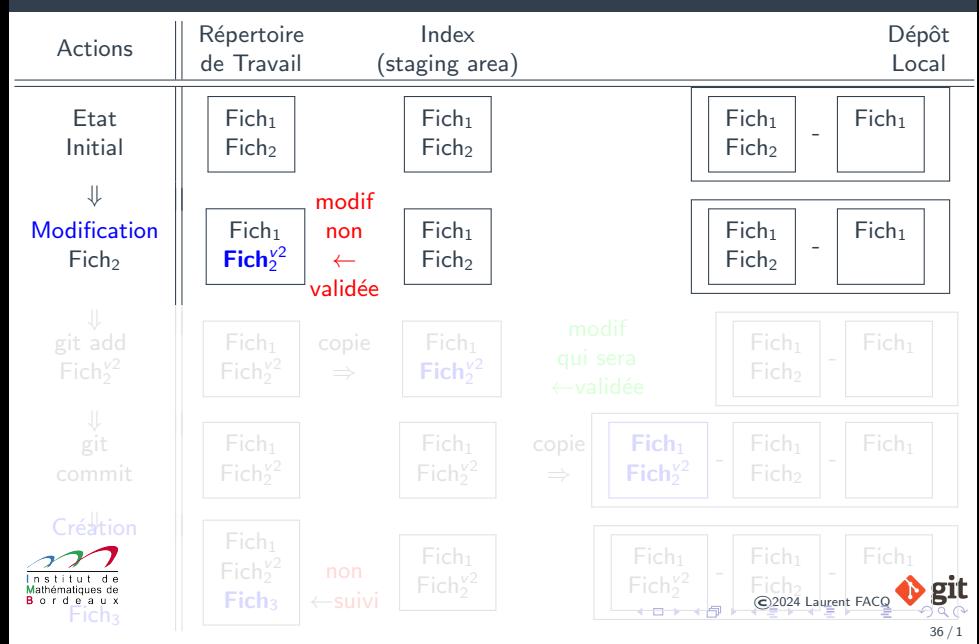

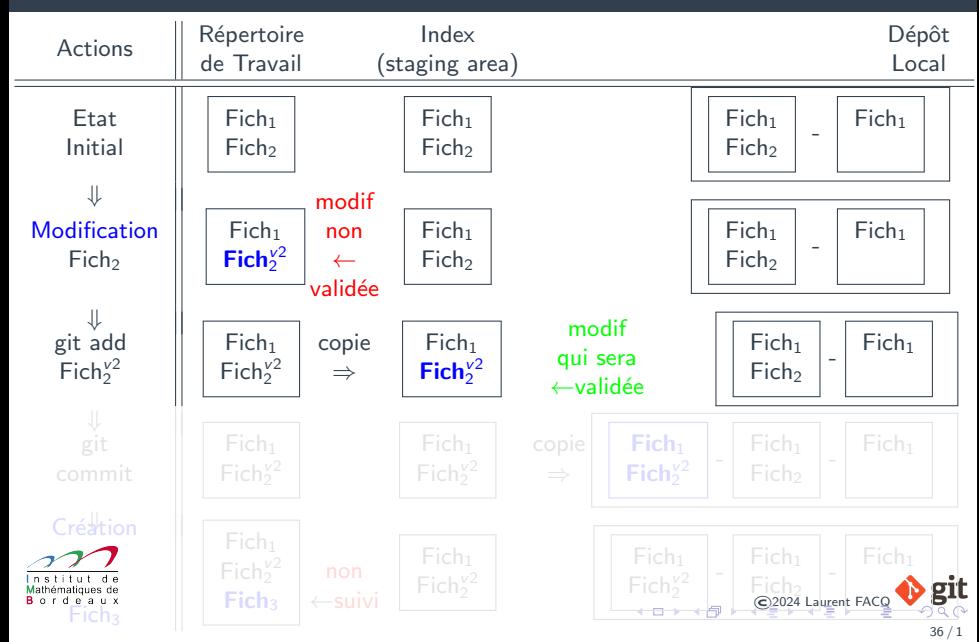

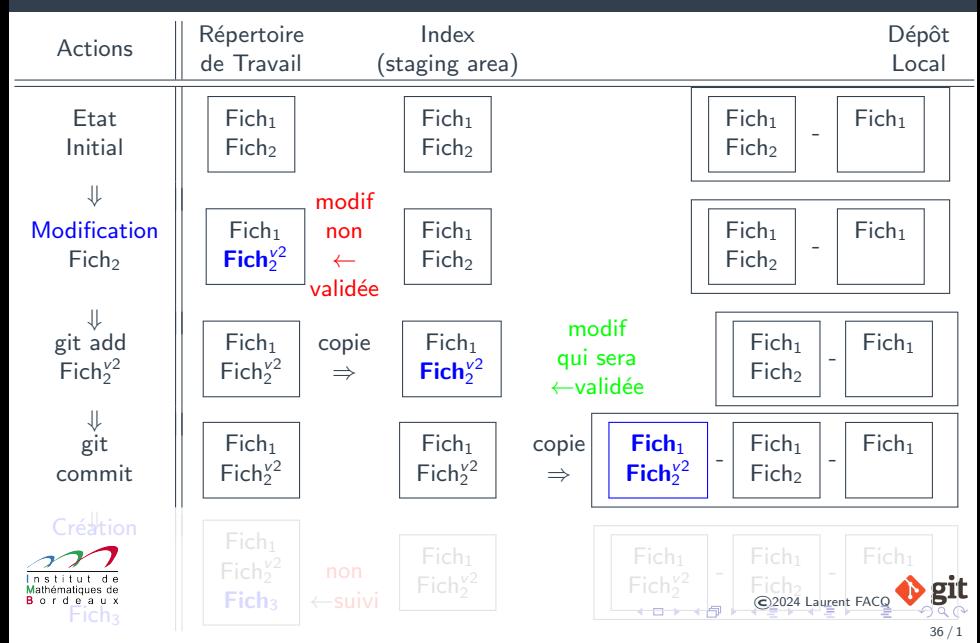

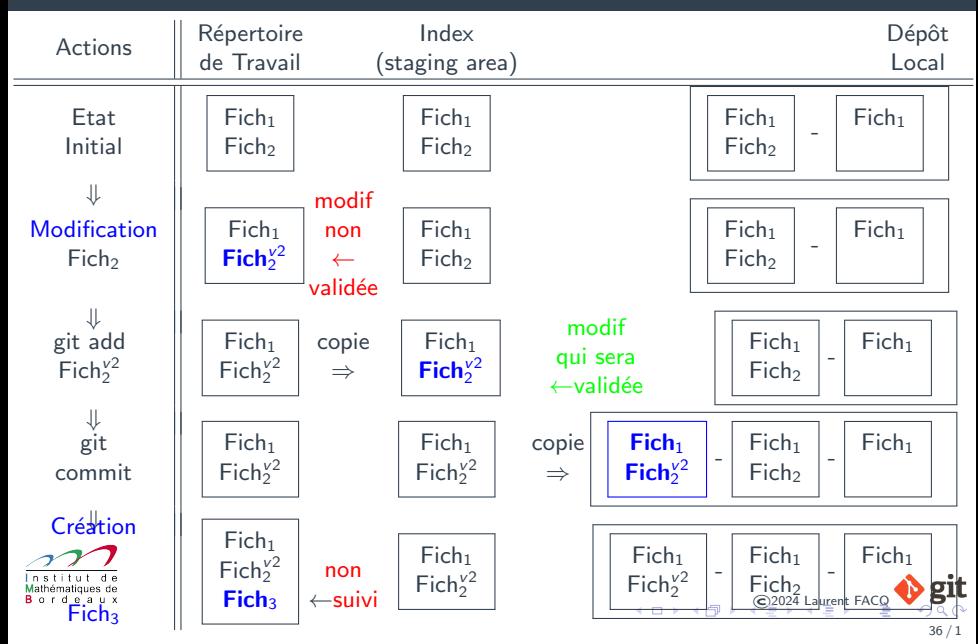

 $\triangleright$  reprendre les étapes du corrigé du TP 1

▶ prédire le résultat d'un "git status" executé après chaque commande echo, git add ou git commit (ModifiedOK, Modified, Untracked)

```
echo "Laurent" > Invitations.txt ; git status ??
git add Invitations.txt ; git status ??
git commit -m "invitation lolo" ; git status ??
echo "Montre" > IdeesCadeaux.txt ; git status ??
git add IdeesCadeaux.txt ; git status ??
git commit -m "premieres idees" ; git status ??
echo Philippe >> Invitations.txt ; git status ??
echo Khodor >> Invitations.txt ; git status ??
echo "SmartPhone" >> IdeesCadeaux.txt ; git status ??
git add IdeesCadeaux.txt Invitations.txt ; git status ??
git commit -m "compléments invitations + idees" ; git status ??
```
[©](#page-0-0)[2024 Laurent FACQ](#page-0-0)

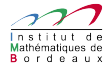

#### TP 2.1 : tester  $\text{git status}$  (solution)

# creer un fichier pour lister les invites (un par ligne) echo "Laurent" > Invitations.txt ; git status # Untracked git add Invitations.txt; git status # ModifiedOK git commit -m "invitation lolo" ; git status # --- # creer un fichier pour les idees de cadeaux (une par ligne) echo "Montre" > IdeesCadeaux.txt ; git status # Untracked git add IdeesCadeaux.txt ; git status # ModifiedOK git commit -m "premieres idees" ; git status # --- # mise a jour des 2 fichiers dans un meme commit echo Philippe >> Invitations.txt ; git status # Modified echo Khodor >> Invitations.txt ; git status # Modified echo "SmartPhone" >> IdeesCadeaux.txt ; git status # Modified x2 git add IdeesCadeaux.txt Invitations.txt ; git status #ModifiedOK x2 git commit -m "invitation fifi koko et complement idees" git status  $# ---$ 

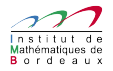

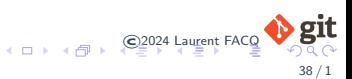

### git log : afficher l'historique des versions

- ▶ affiche l'ensemble des versions en commençant par la plus récentes et en remontant le temps
- ▶ affiche pour chaque version (commit)
	- ▶ le numéro de référence du commit (hash)
	- ▶ le nom de l'auteur
	- ▶ la date
	- $\blacktriangleright$  le commentaire associé

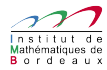

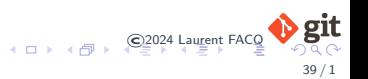

### git log : afficher l'historique des versions

```
\text{1facq@scratchy2:}/\text{tmp}/\text{log$} echo aaa > aaa.txt
lfacq@scratchy2:/tmp/log$ git add aaa.txt ; git commit -m aaa
[master (root-commit) 41088e5] aaa
 1 file changed, 1 insertion(+)create mode 100644 aaa.txt
lfacq@scratchy2:/tmp/log$ echo bbb > bbb.txt
lfacq@scratchy2:/tmp/log$ git add bbb.txt ; git commit -m bbb
[master a840855] bbb
 1 file changed, 1 insertion(+)create mode 100644 bbb.txt
lfacq@scratchy2:/tmp/log$ git log
commit a84085521a584a9d4c817f32f699cb2a07c56d38 (HEAD -> master)
Author: Laurent Facq <laurent.facq@math.u-bordeaux.fr>
Date: Mon May 30 11:59:35 2022 +0200
      bbb
commit 41088e564f8c5ca7665f7ac76a6f1ff06855f15b
Author: Laurent Facq <laurent.facq@math.u-bordeaux.fr>
Date: Mon May 30 11:59:19 2022 +0200
      aaa
                                                              \overline{CD} \overline{CD} \overline{
```
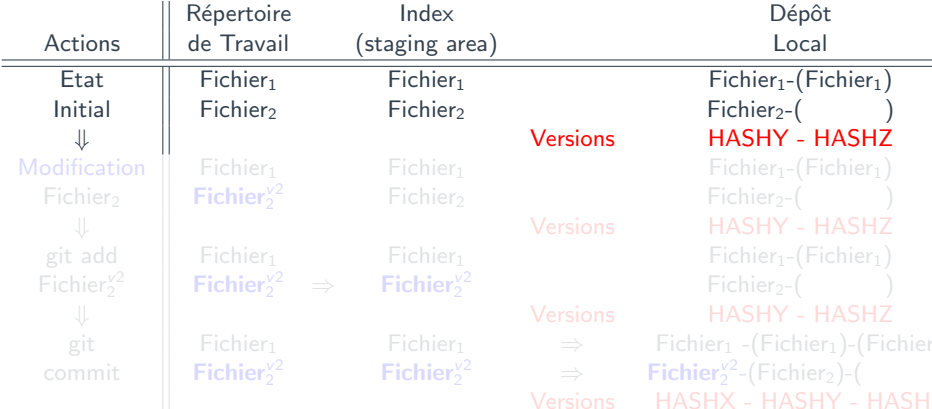

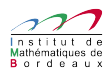

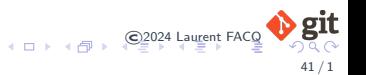

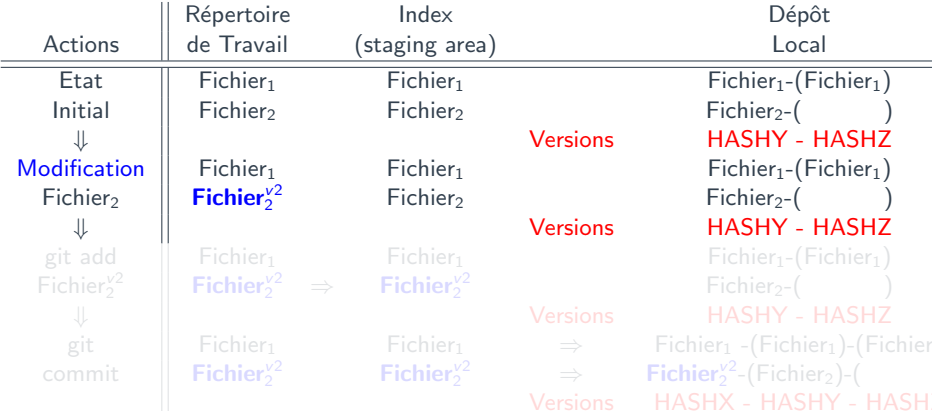

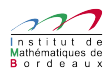

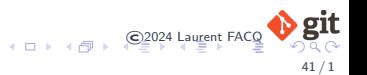

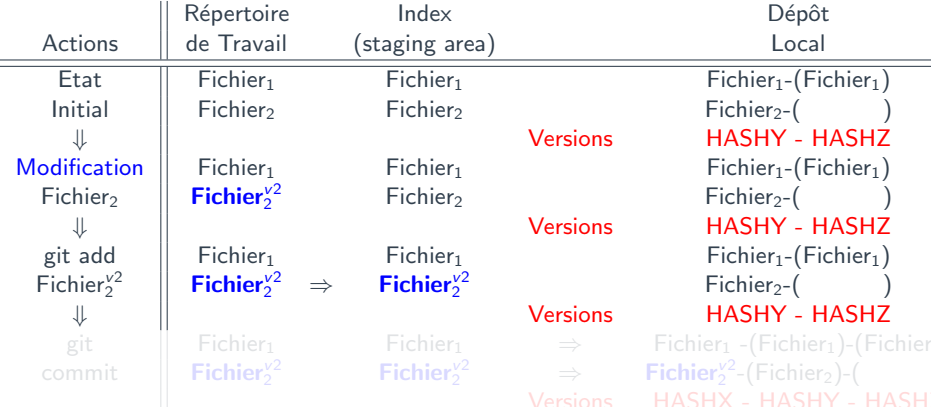

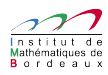

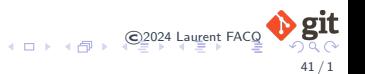

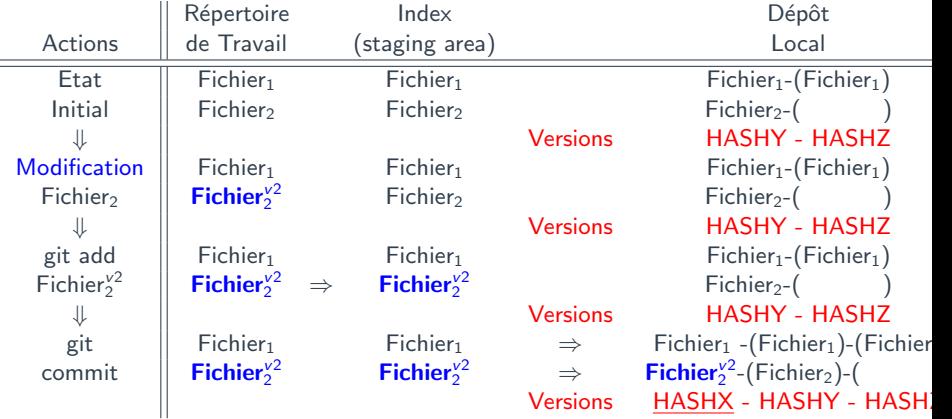

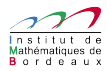

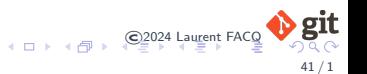

### TP 2.2 (optionnel) : tester git log (vue d'ensemble)

- $\triangleright$  reprendre le TP 1 en créant le répertoire MonAnniv3
- $\triangleright$  étape par étape en exécutant un "git log" après chaque git commit

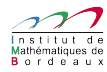

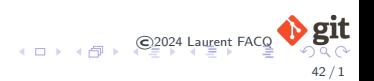
#### $TP$  2.2 : tester git  $log$

 $\leftarrow$   $\Box$   $\rightarrow$   $\leftarrow$   $\bigoplus$   $\rightarrow$   $\leftarrow$   $\bigoplus$   $\downarrow$   $\downarrow$  # creer un depot git dans le repertoire MonAnniv3 : git clone git@plmlab.math.cnrs.fr:LoGiN/MonAnniv MonAnniv3 cd MonAnniv3 # creer un fichier pour lister les invites (un par ligne) echo "Laurent" > Invitations.txt git add Invitations.txt git commit -m "invitation lolo" ; git log # creer un fichier pour les idees de cadeaux (un par ligne) echo "Montre" > IdeesCadeaux.txt git add IdeesCadeaux.txt git commit -m "premieres idees" ; git log # mise a jour des 2 fichiers dans un meme commit echo Philippe >> Invitations.txt echo Khodor >> Invitations.txt echo "SmartPhone" >> IdeesCadeaux txt git add IdeesCadeaux.txt Invitations.txt git commit -m "invitation fifi koko et complement idees" git log

▶ git diff : affiche les différences entre l'index et le répertoire de travail c.a.d

vos modifications en cours non encore ajoutées à l'index  $= en$ partant de l'index, que faut il modifier pour aboutir au contenu du répertoire de travail

▶ git diff SRCHASH : affiche les différences entre la version **SRCHASH** et celle du répertoire de travail  $=$  en partant de la

▶ git diff SRCHASH DSTHASH : affiche les différences entre les versions **SRCHASH** et **DSTHASH** = en partant de SRCHASH, que faut il modifier pour aboutir à la version DSTHASH

 $+$ : ligne à ajouter (vert)  $-$  : ligne à supprimer (rouge) mémo :

44 / 1

[©](#page-0-0)[2024 Laurent FACQ](#page-0-0) git diff [ <source=index> [ <destination=courant> ] ]

▶ git diff : affiche les différences entre l'index et le répertoire de travail c.a.d vos modifications en cours non encore ajoutées à l'index  $= en$ partant de l'index, que faut il modifier pour aboutir au contenu du

répertoire de travail

▶ git diff SRCHASH : affiche les différences entre la version **SRCHASH** et celle du répertoire de travail = en partant de la version SRCHASH, que faut il modifier pour aboutir à celle du répertoire de travail

 $\triangleright$  git diff SRCHASH DSTHASH : affiche les différences entre les versions **SRCHASH** et **DSTHASH** = en partant de SRCHASH, que faut il modifier pour aboutir à la version DSTHASH

 $+$  : ligne à ajouter (vert)  $-$  : ligne à supprimer (rouge)  $m<sub>emo</sub>$ :

 $\leftarrow$   $\Box$   $\rightarrow$   $\leftarrow$   $\bigoplus$   $\rightarrow$   $\leftarrow$   $\bigoplus$   $\downarrow$   $\downarrow$  git diff [ <source=index> [ <destination=courant> ] ]

▶ git diff : affiche les différences entre l'index et le répertoire de travail c.a.d vos modifications en cours non encore ajoutées à l'index  $= en$ 

partant de l'index, que faut il modifier pour aboutir au contenu du répertoire de travail

▶ git diff SRCHASH : affiche les différences entre la version **SRCHASH** et celle du répertoire de travail  $=$  en partant de la version SRCHASH, que faut il modifier pour aboutir à celle du répertoire de travail

▶ git diff SRCHASH DSTHASH : affiche les différences entre les versions SRCHASH et DSTHASH  $=$  en partant de SRCHASH, que faut il modifier pour aboutir à la version DSTHASH

 $+$  : ligne à ajouter (vert)  $-$  : ligne à supprimer (rouge) mémo :

 $\leftarrow$   $\Box$   $\rightarrow$   $\leftarrow$   $\bigoplus$   $\rightarrow$   $\leftarrow$   $\bigoplus$   $\downarrow$   $\downarrow$  git diff [ <source=index> [ <destination=courant> ] ]

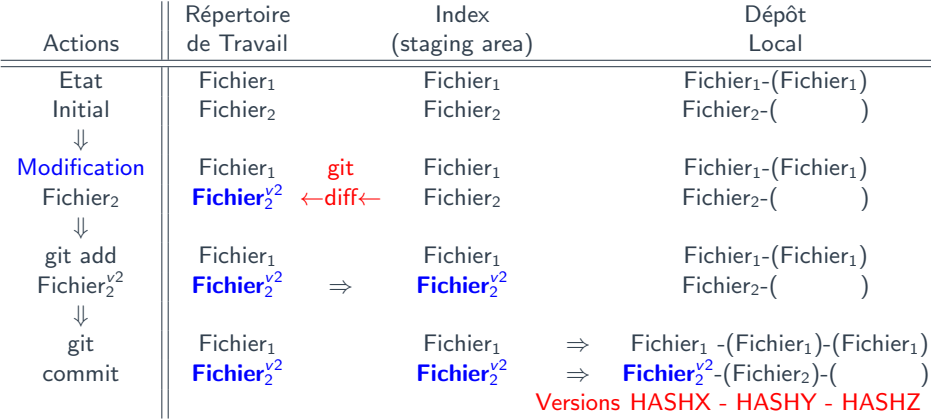

 $\overline{\Theta}$   $\overline{\Theta}$   $\rightarrow$   $\overline{\Theta}$   $\rightarrow$   $\$ git diff HASHZ HASHY ?

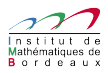

```
lifacq@scratchv2:/tmp/diff$ echo boniour > ok.txt
lfacq@scratchy2:/tmp/diff$ git add ok.txt
lfacq@scratchy2:/tmp/diff$ echo Monsieur >> ok.txt
lfacq@scratchy2:/tmp/diff$ git diff
diff --ait a/ok.txt b/ok.txt
index 1cd909e..fc5c28d 100644
--- a/ok.txt++ b/ok.txt
0a - 1 + 1, 20abonjour
+Monsieur
lfacq@scratchy2:/tmp/diff$|
```
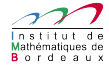

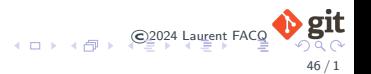

```
\textsf{l} facq@scratchy2:/tmp/diff$ echo bonjour > ok.txt
  lfacq@scratchy2:/tmp/diff$ git add ok.txt
  lfacq@scratchy2:/tmp/diff$ echo Monsieur >> ok.txt
  lfacq@scratchy2:/tmp/diff$ git diff
  diff --git a/ok.txt b/ok.txt
  index 1cd909e..fc5c28d 100644
  --- a/ok.txt++ b/ok.txt
  (60 - 1 + 1, 2)bonjour
  +Monsieur
  lfacq@scratchy2:/tmp/diff$ echo bye > ok.txt
  lfacq@scratchy2:/tmp/diff$ git diff
  diff --git a/ok.txt b/ok.txt
  index 1cd909e..b023018 100644
  -- a/ok.txt++ b/ok.txt
  |00 - 1 + 1 00Ematiq - bonjour
                                                ©2024 Laurent FACQ
  +bye
```
#### TP 2.3 (optionnel) : tester git diff

- $\triangleright$  reprendre le TP 2.2 précédent (MonAnniv3) dans son état final
- $\blacktriangleright$  lister les versions avec git log
- $\blacktriangleright$  afficher les différences entre :
	- ▶ la version courante et la 1ère version enregistrée (la plus ancienne) avec git diff HASHASHASHASH1
	- In version courante et la 2ème version enregistrée avec git diff HASHASHASHASH2
	- ▶ entre la 1ere version et la 2ème version avec git diff HASHASHASHASH1 HASHASHASHASH2
- ▶ modifiez un fichier du répertoire de travail et afficher, avec git diff les différences introduites

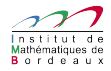

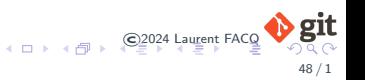

#### TP 2.4 : Devinettes git status/log/diff

Prédire le résultat des commandes ";??"

 $\leftarrow$   $\Box$   $\rightarrow$   $\leftarrow$   $\bigoplus$   $\rightarrow$   $\leftarrow$   $\bigoplus$   $\downarrow$   $\downarrow$  # Depuis un dépot "propre" (toutes modifications enregistrées) echo "Quiz" > Games.txt echo "Belotte" >> Games.txt git status ;#?? git add Games.txt echo "OufBall" >> Games.txt echo "Ordures" > Trash.txt git status ;#?? git diff ;#?? git log ;#?? echo "Banane" > Trash.txt git commit -m "game over" git diff ;#?? echo "Bridge" > Games.txt # (note: avec ">" on remplace Games.txt) git diff ;#??  $\gamma$ git log ;#??

#### TP 2.4 : Devinettes git status/log/diff (solution)

Prédire le résultat des commandes "??" (Untracked,Modified ModifiedOK, différences, évolution des commits)

[©](#page-0-0)[2024 Laurent FACQ](#page-0-0) # Depuis un dépot "propre" (toutes modifications enregistrées) echo "Quiz" > Games.txt echo "Belotte" >> Games.txt git status ;#?? Games.txt Untracked git add Games.txt echo "OufBall" >> Games.txt echo "Ordures" > Trash.txt git status ;#?? Games.txt: Modified et ModifiedOK Trash.txt: Untrack git diff ;#?? +OufBall à la fin de Games.txt git log ;#?? pas de changement echo "Banane" > Trash.txt git commit -m "game over" git diff ;#?? +OufBall à la fin de Games.txt echo "Bridge" > Games.txt # (note: avec ">" on remplace Games.txt) git diff ;#?? Games.txt: -Quiz/-Belotte/+Bridge  $\frac{7}{4e}$ git log ;#?? un commit de plus !

# Objectif 3 : Travailler avec un dépôt distant Session type

▶ créer un dépôt distant et le cloner localement pour en avoir une copie intégrale

 $\blacktriangleright$  Répéter autant que nécessaire :

- $\blacktriangleright$  modifier des fichiers
- ▶ "commiter" localement les modifications
- ▶ ...
- ▶ modifier des fichiers
- ▶ "commiter" localement les modifications
- $\blacktriangleright$  ...
- ▶ propager toutes ces modifications (commits) vers le dépôt distant : git push

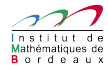

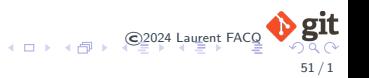

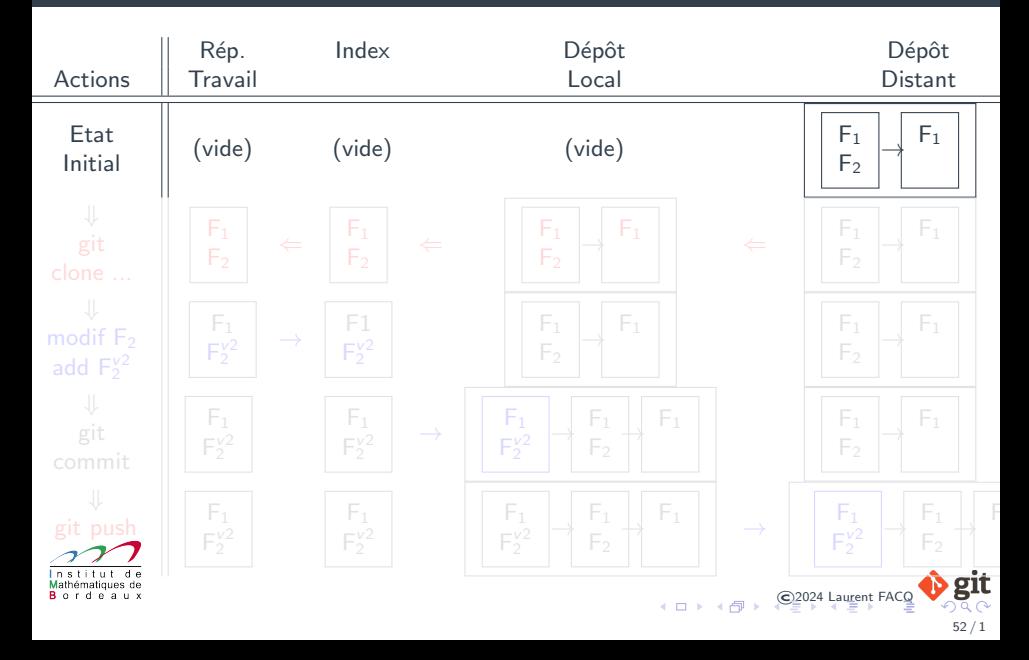

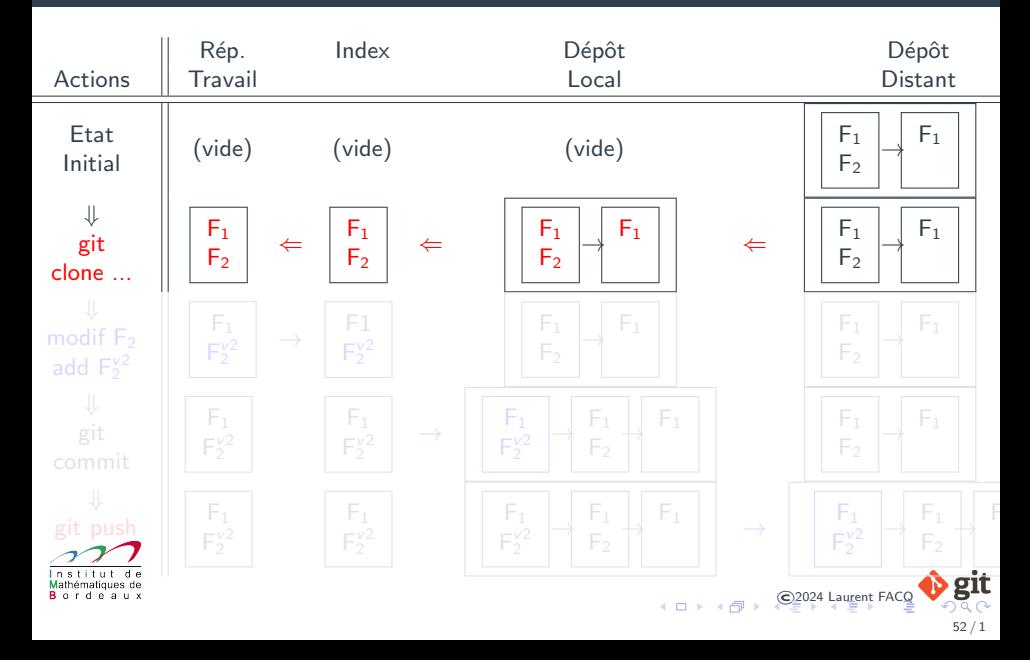

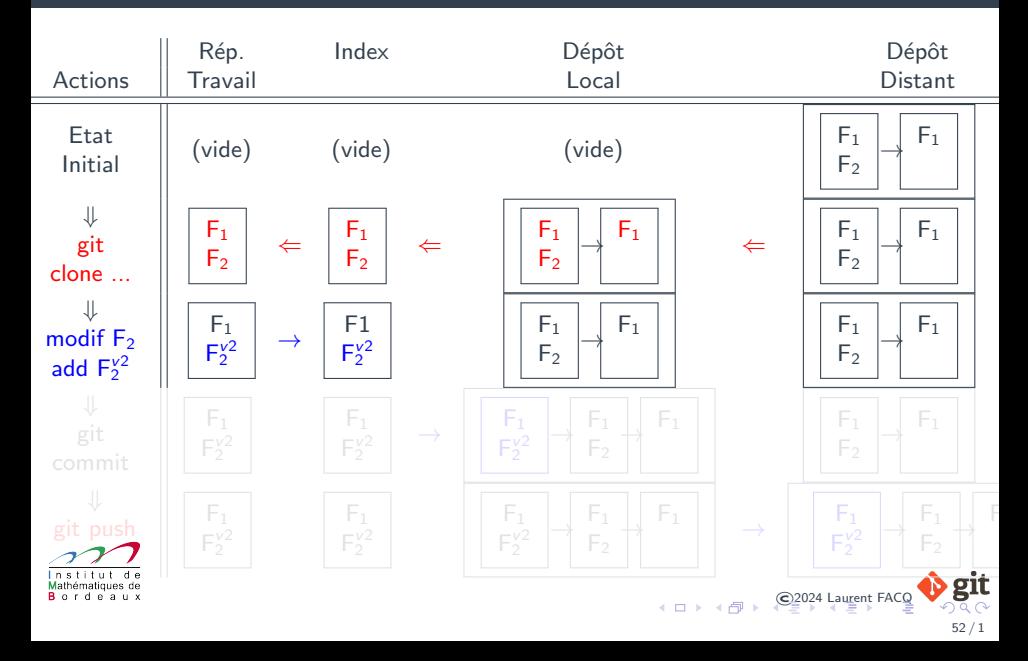

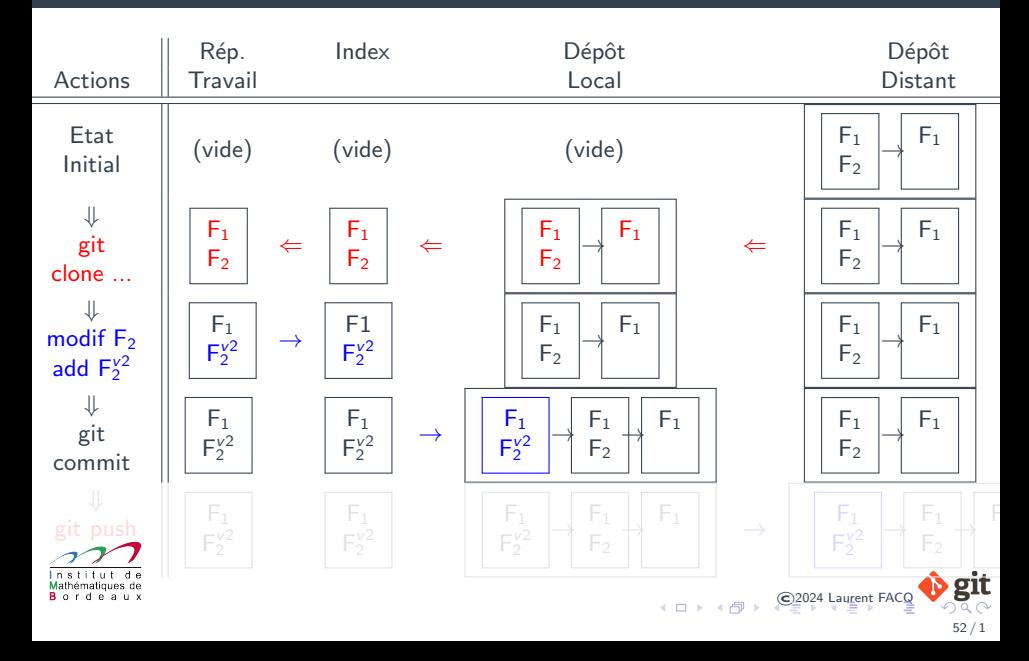

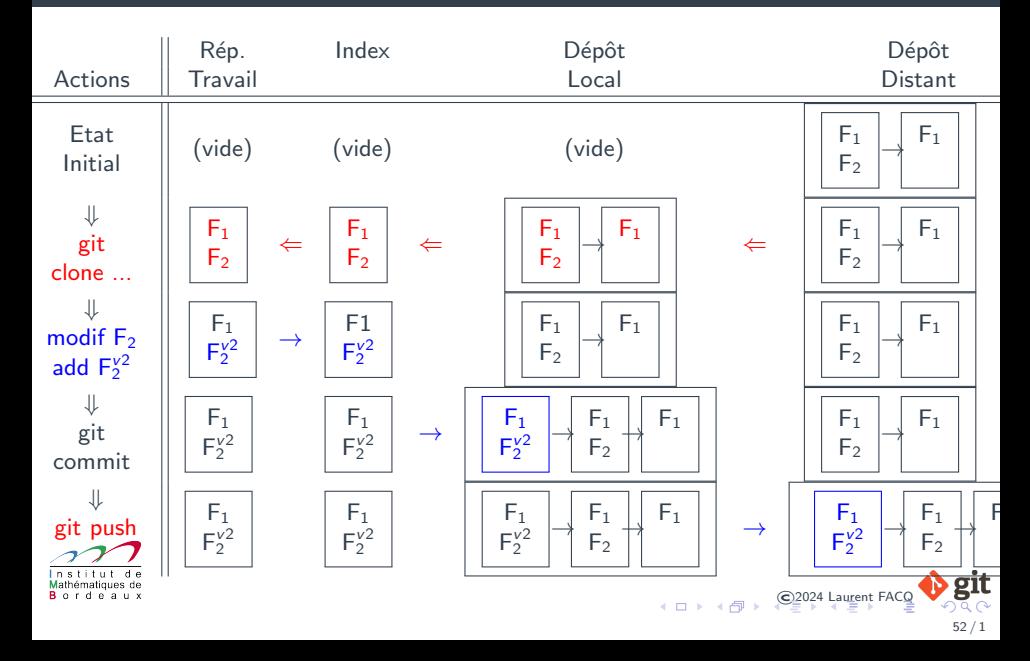

cf transparent précédent

git push synchronise notre dépôt local vers le dépot distant : il recopie depuis le dépot local ce qui manque (ce qui n'existe pas encore) sur le dépot distant

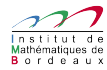

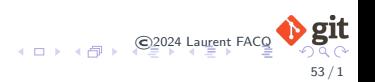

# TP 3.0 : Travailler et sauvegarder sur un dépôt distant git push

- $\blacktriangleright$  dans votre dépot de test
- ▶ créer les fichiers Invitations.txt et IdeesCadeaux.txt
- $\blacktriangleright$  les ajouter à l'index
- $\triangleright$  commiter cette nouvelle (et première) version
- ▶ propagez les modifications sur le dépôt distant : git push
- ▶ créez et remplissez un nouveau fichier IdeesMenu.txt
- ▶ faites le nécessaire pour **propager** cette nouvelle version sur le dépôt distant

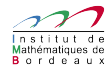

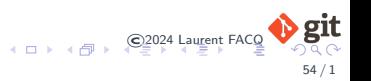

# TP 3.0 : Travailler et sauvegarder sur un dépôt distant (solution)

# creer les fichiers Invitations.txt et IdeesCadeaux.txt echo Laurent > Invitations txt echo Montre > IdeesCadeaux.txt git add Invitations.txt IdeesCadeaux.txt git commit -m "invitation et cadeau lolo" # sauvegarder sur le serveur git push # creer un fichier pour les idees de menus echo Couscous >> IdeesMenu.txt git add IdeesMenu.txt git commit -m "idee menu" # sauvegarder sur le serveur git push

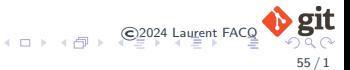

- $\blacktriangleright$  créer un dépôt distant
- ▶ cloner ce dépôt sur votre ordinateur A
	- ▶ modifier des fichiers
	- ▶ propager les modifications sur le dépôt distant avec git push
- $\triangleright$  depuis un autre ordinateur B : cloner ce dépôt sur cet ordinateur : on récupère donc la dernière version qui contient les modifications effectuées sur l'ordinateur A
	- ▶ modifier des fichiers
	- ▶ propager les modifications sur le dépôt distant : git push
- $\blacktriangleright$  /!/ de retour sur votre ordinateur A... le dépôt n'est plus à jour !! deux solutions :
	- 1. la bonne : synchroniser votre dépôt avec le dépôt distant pour nerécupérer la dernière version : git pull

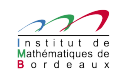

 $\overline{\Theta}$   $\overline{\Theta}$   $\overline{\$ 2. l'autre - en cas de panique : effacer/re-cloner ce dépôt dans un autre répertoire... par très efficace mais utile au début si on est un peu perdu !

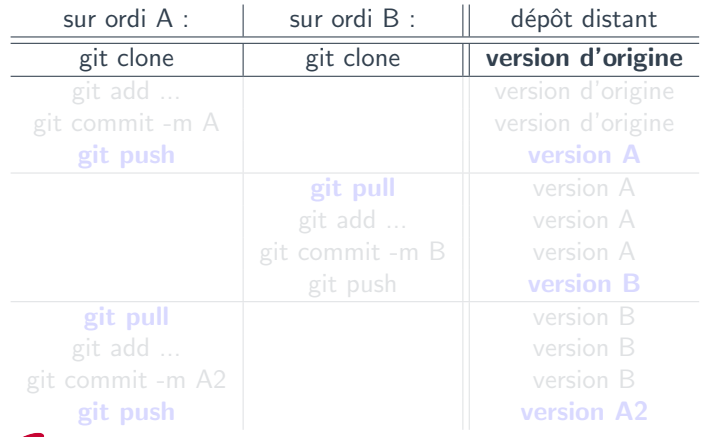

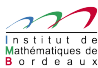

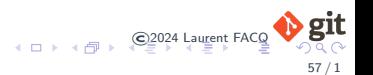

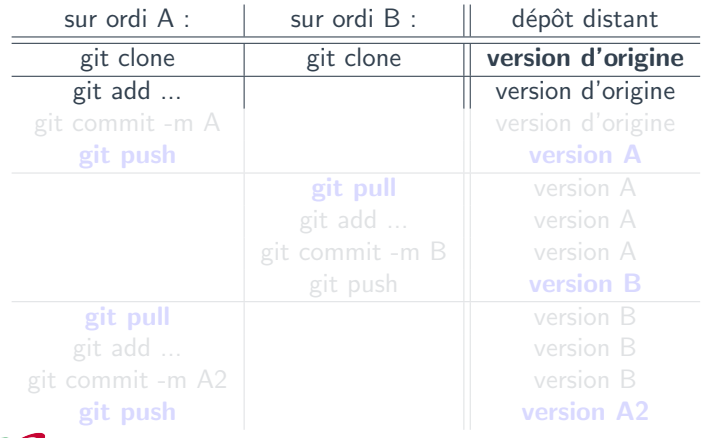

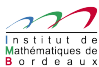

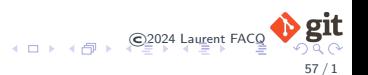

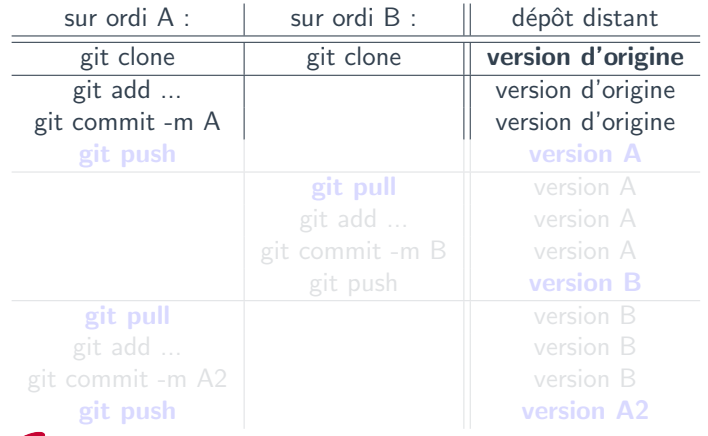

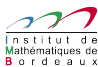

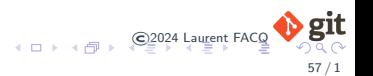

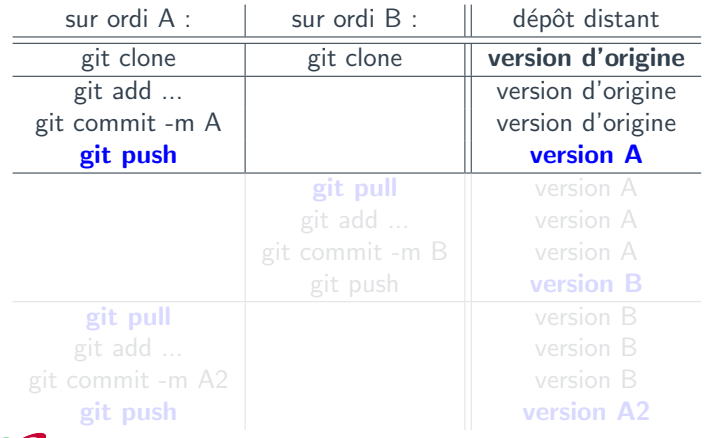

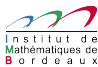

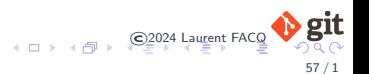

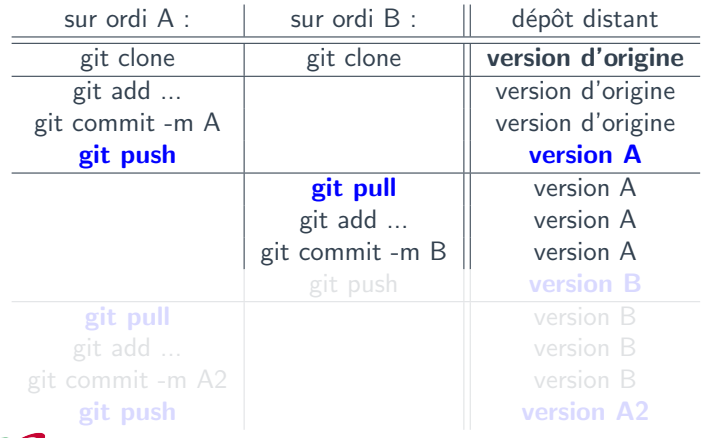

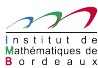

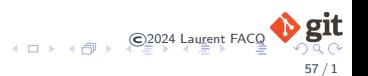

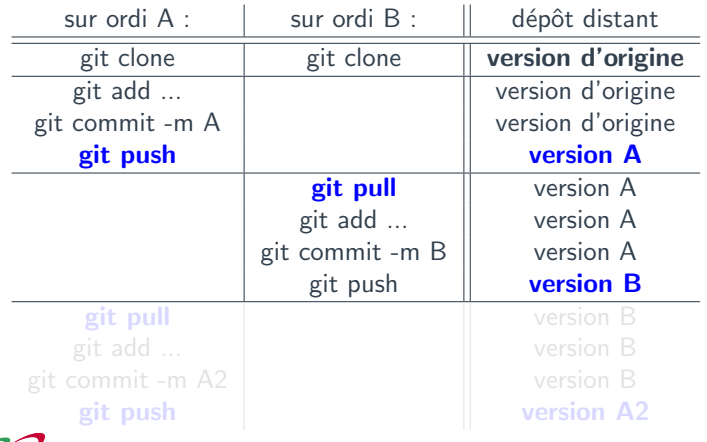

 $\overline{C}$   $\overline{C}$   $\overline{$ 

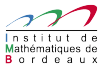

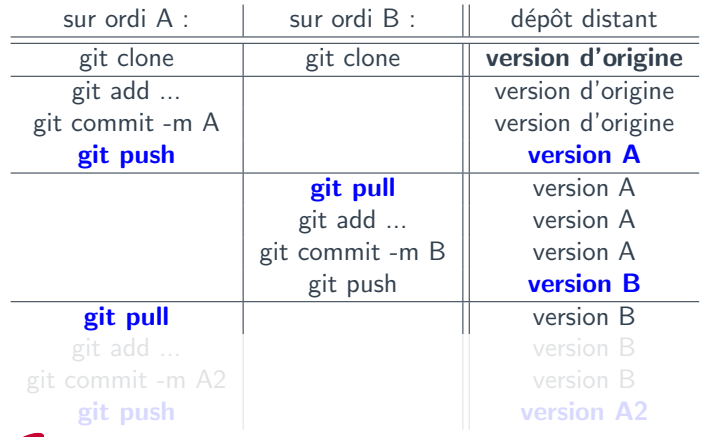

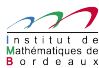

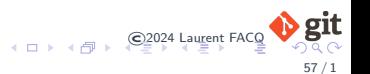

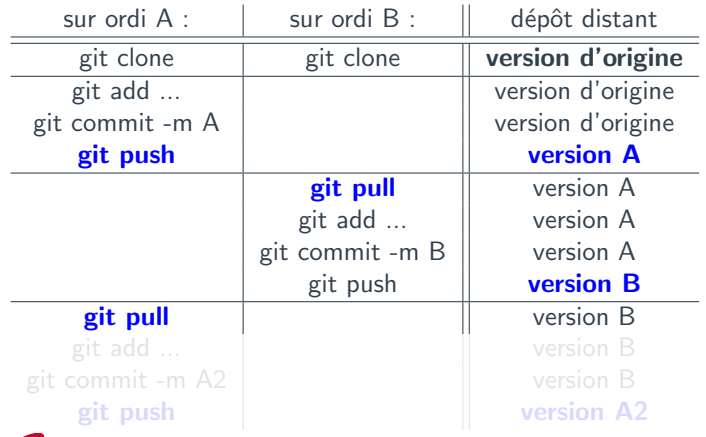

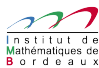

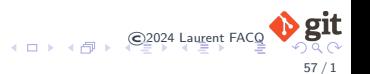

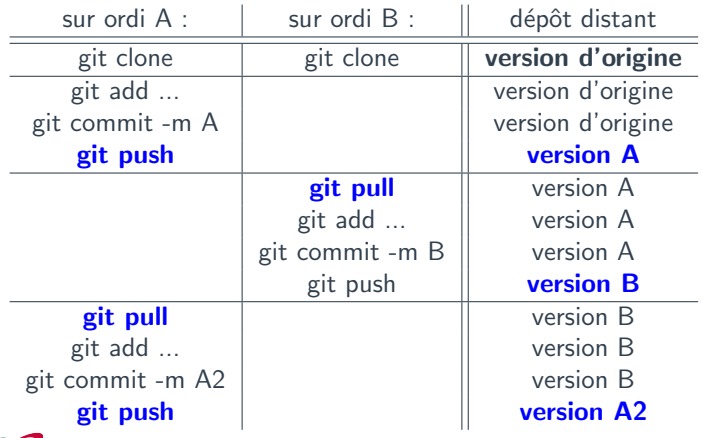

 $\overline{CD}$   $\rightarrow$   $\overline{CD}$   $\rightarrow$   $\overline{CD}$   $\$ 

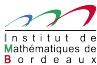

#### Zoom sur git pull : dépot local  $\leq$  pull  $\leq$  dépot distant

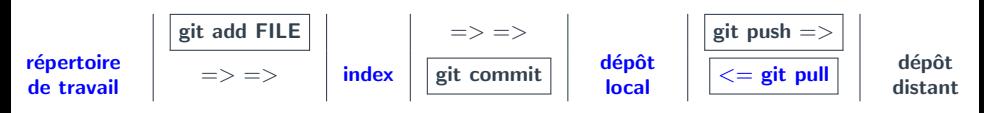

#### git pull fait deux choses:

▶ il synchronise le dépôt local à partir du dépôt distant : il récupère du dépôt distant tout ce qui n'est pas déjà sur le dépôt local et le recopie sur le dépôt local.

(ce qui suit est approximatif, ce sera précisé dans le prochain cours / module git)

E et il met à jour l'index et le répertoire de travail avec la dernière version du projet récupérée sur le dépôt distant. De manière similaire au git clone initial

[©](#page-0-0)[2024 Laurent FACQ](#page-0-0) cela se fait de manière transparente si le projet n'a pas évolué localement entre temps, depuis le dernier push... ou nécessite une fusion (avec potentiellement une résolution de conflits) s'il y a eu de nouvelles modifications locales.

# TP 4 : Travailler avec un dépôt distant depuis 2 ordinateurs

#### Sur l'ordinateur B

- ▶ astuce : pour simuler ce qui se passerait avec deux ordinateurs, nous allons cloner le dépôt "MonAnniv" dans un deuxième répertoire :
	- ▶ git clone git@mongitlab.fr:VotreLogin/MonAnniv MonAnnivB
	- ▶ nous avons un nouveau répertoire MonAnnivB qui contient la vue du dépôt coté ordinateur B

 $\leftarrow$   $\Box$   $\rightarrow$   $\leftarrow$   $\bigoplus$   $\rightarrow$   $\leftarrow$   $\bigoplus$   $\downarrow$   $\downarrow$ 

59 / 1

▶ ajouter un invité dans le fichier Invitations.txt et propager cette nouvelle version sur le dépôt distant

revenez sur l'ordinateur A (cd ../MonAnniv)

#### $\blacktriangleright$  git pull

▶ votre répertoire de travail de l'ordinateur A est maintenant synchronisé avec la dernière version

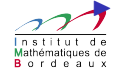

visualisez le contenu du fichier Invitations.txt

#### Les fusions et les conflits

- ▶ lors d'un git pull, si des modifications ont eu lieu sur le dépôt distant depuis notre dernier pull/clone, git est amené à effectuer une fusion des modifications réalisées en local et à distance
- $\blacktriangleright$  la plus part des fusions sont gérées automatiquement par git
- $\triangleright$  fusion impossible  $\Rightarrow$  conflit :
	- $\blacktriangleright$  la modification "simultanée"
	- $\blacktriangleright$  de la même zone d'un même fichier
	- ▶ engendre un conflit que git ne peut pas résoudre tout seul
	- $\blacktriangleright$  cela se produit inévitablement :
		- $\blacktriangleright$  quand on travail à plusieurs
		- ▶ quand on travail depuis plusieurs ordinateurs
	- $\blacktriangleright$  il suffit alors de "dire à git" ce que l'on souhaite
		- $\blacktriangleright$  éditer le fichier
		- ▶ faire un git add dessus pour qu'il soit pris en compte

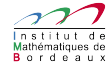

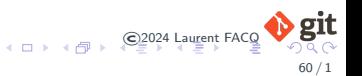

- $\triangleright$  vous avez synchronisé vos deux ordinateurs (A et B) avec la dernière version de votre dépôt distant
- $\triangleright$  depuis votre ordinateur A, vous avez fait des modifications (modifications+commits) mais vous n'avez rien propagé sur le dépôt distant
- ▶ depuis l'ordinateur B vous faites maintenant des modifications (modifications+commits) et vous les propagez sur le dépôt distant (push)
- ▶ quand vous revenez sur l'ordinateur A, vous vous rendez compte que vos modifications n'ont pas été propagées, **git push** affiche un message d'erreur car le dépôt distant a évolué, et la version initiale sur laquelle vos modifications ont été élaborées n'est plus la dernière version.

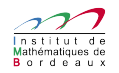

 $\leftarrow$   $\Box$   $\rightarrow$   $\leftarrow$   $\Box$   $\rightarrow$   $\leftarrow$   $\Box$   $\rightarrow$   $\leftarrow$   $\Box$   $\rightarrow$   $\leftarrow$   $\Box$   $\rightarrow$   $\leftarrow$   $\Box$   $\rightarrow$   $\leftarrow$   $\Box$   $\rightarrow$   $\leftarrow$   $\Box$   $\rightarrow$   $\leftarrow$   $\Box$   $\rightarrow$   $\leftarrow$   $\Box$   $\rightarrow$   $\leftarrow$   $\Box$   $\rightarrow$   $\leftarrow$   $\Box$   $\rightarrow$   $\leftarrow$   $\Box$   $\rightarrow$   $\leftarrow$   $\Box$   $\$ ▶ avant de pouvoir faire git push vous devez faire un git pull et résoudre les éventuels conflits si vous avez touché aux mêmes fichiers (mêmes zones) depuis les 2 ordinateurs pour des modifications différentes

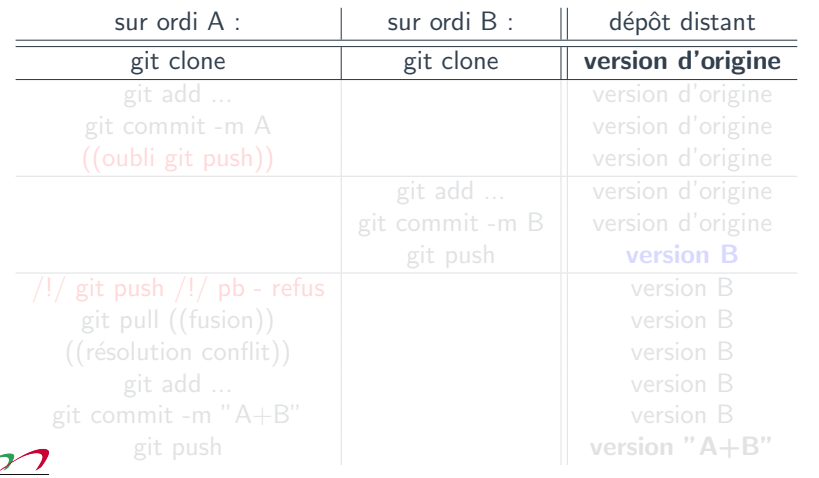

 $\leftarrow$   $\Box$   $\rightarrow$   $\leftarrow$   $\bigoplus$   $\rightarrow$   $\leftarrow$   $\bigoplus$   $\downarrow$   $\downarrow$ 

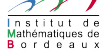

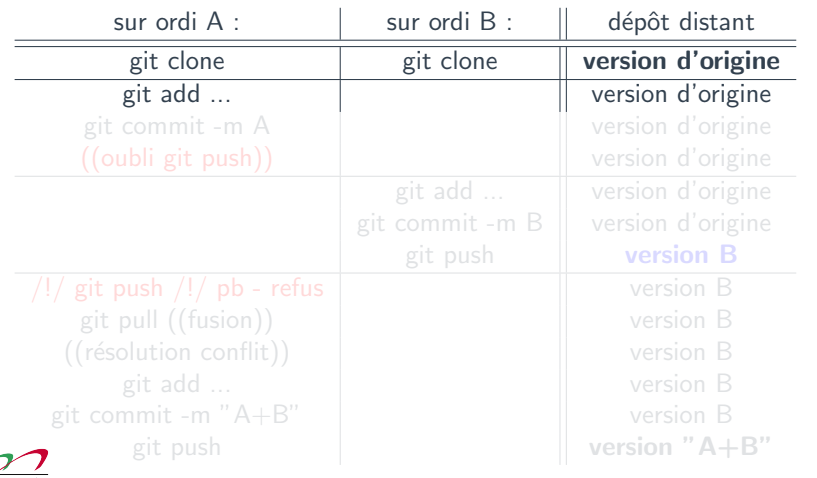

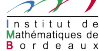

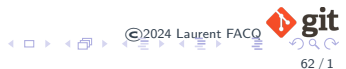

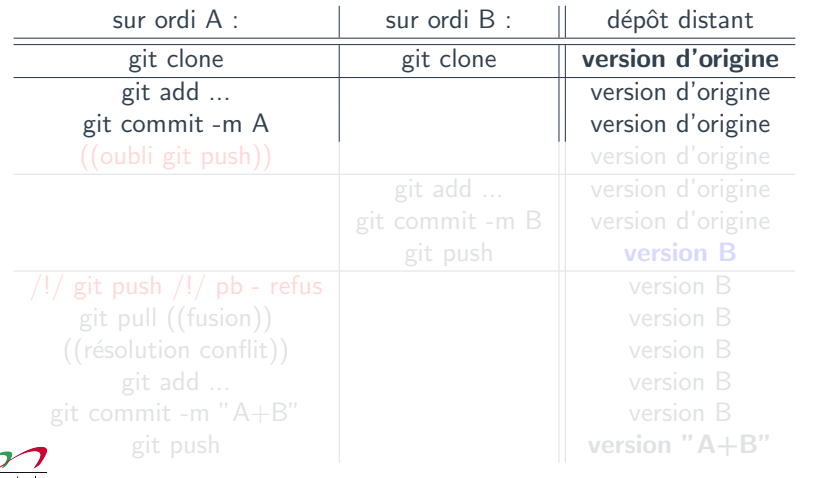

 $\leftarrow$   $\Box$   $\rightarrow$   $\leftarrow$   $\bigoplus$   $\rightarrow$   $\leftarrow$   $\bigoplus$   $\downarrow$   $\downarrow$ 

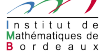
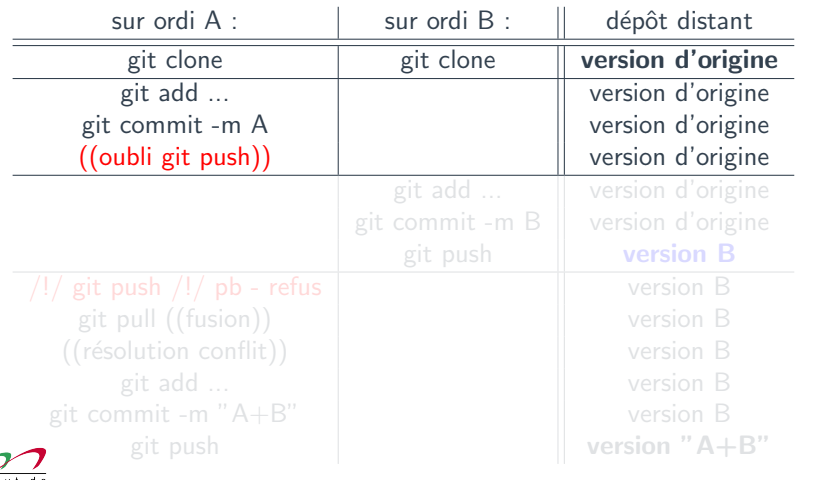

 $\leftarrow$   $\Box$   $\rightarrow$   $\Box$   $\rightarrow$   $\Box$ 

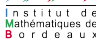

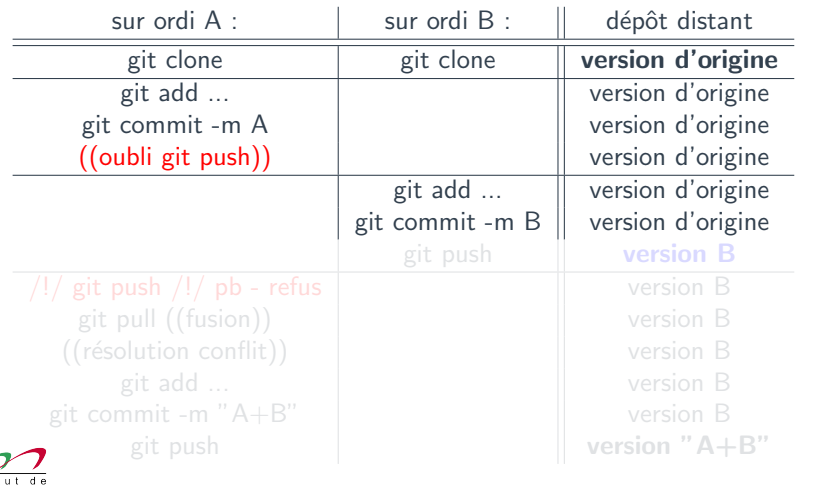

 $\leftarrow$   $\Box$   $\rightarrow$   $\leftarrow$   $\bigoplus$   $\rightarrow$   $\leftarrow$   $\bigoplus$   $\downarrow$   $\downarrow$ 

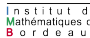

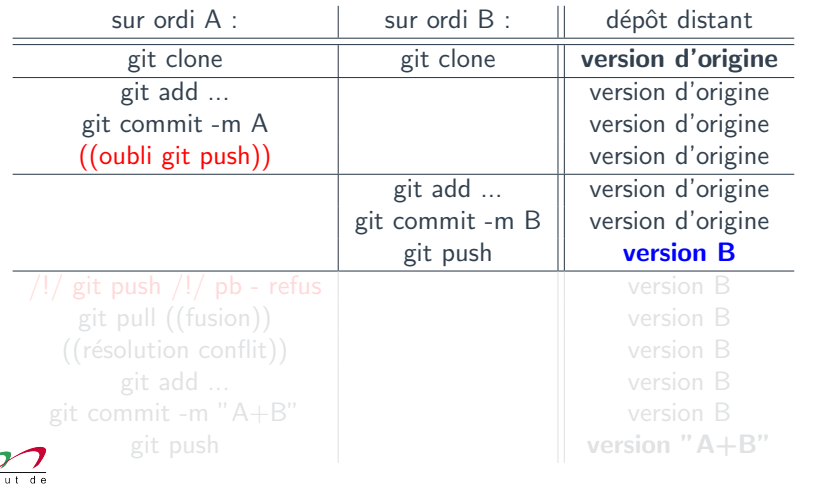

 $\leftarrow$   $\Box$   $\rightarrow$   $\leftarrow$   $\bigoplus$   $\rightarrow$   $\leftarrow$   $\bigoplus$   $\downarrow$   $\downarrow$ 

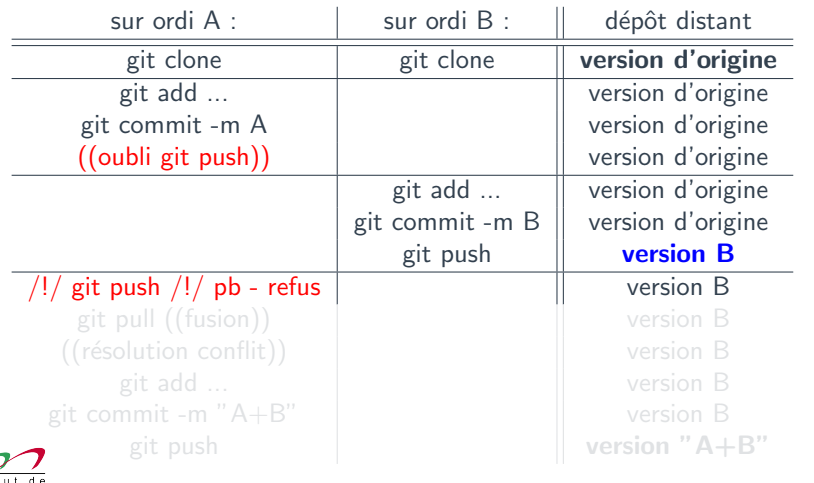

 $\leftarrow$   $\Box$   $\rightarrow$   $\leftarrow$   $\bigoplus$   $\rightarrow$   $\leftarrow$   $\bigoplus$   $\downarrow$   $\downarrow$ 

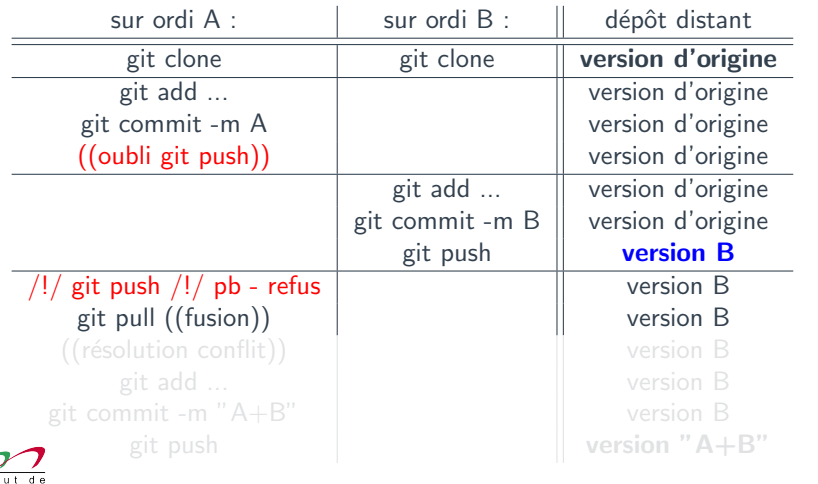

 $\leftarrow$   $\Box$   $\rightarrow$   $\leftarrow$   $\bigoplus$   $\rightarrow$   $\leftarrow$   $\bigoplus$   $\downarrow$   $\downarrow$ 

<span id="page-113-0"></span>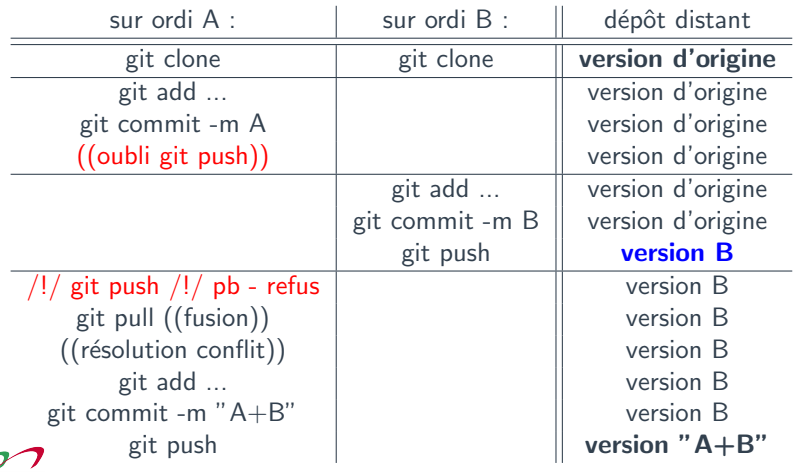

 $\left\{\Box\rightarrow\left\{\Box\right\}\right\}$   $\bigoplus_{i=1}^{\infty}$  [2024 Laurent FACQ](#page-0-0)

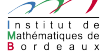

### Comment résoudre les conflits ?

▶ en cas de conflits sur un fichier, git combine les deux versions possibles de chaque modifications avec 3 marqueurs : <<<<<<

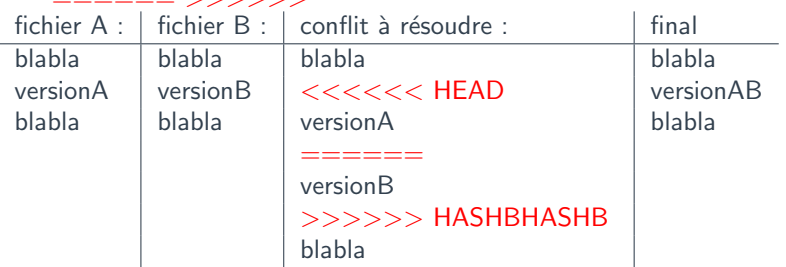

▶ vous devez alors :

====== >>>>>>

- $\blacktriangleright$  1- éditer le fichier pour qu'il ressemble à la version que vous voulez (qui peut être une 3ème version très différentes des 2 précédentes),
- $\blacktriangleright$  2- ... et supprimer les 3 marqueurs
- $\triangleright$  3- ajouter dans l'index ce fichier rectifié avec git add FICHIER
- ▶ 4- faire un nouveau commit de fusion avec git commit

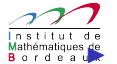

▶ ... et le pousser git push

 $\stackrel{\circ}{\bullet}$  $\stackrel{\circ}{\bullet}$  $\stackrel{\circ}{\bullet}$  à tout moment, git status vous dit quoi faire  $\frac{1}{2}$   $\frac{1}{2}$   $\frac{1}{2}$   $\frac{1}{2}$   $\frac{1}{2}$   $\frac{1}{2}$   $\frac{1}{2}$ 

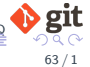

A savoir ! (TODO)

git mergetool fichiers ...

 $\blacktriangleright$  au lieu d'utiliser un simple éditeur

 $\triangleright$  permet de lancer un outil graphique dédié à la gestion de conflits

TODO proposer quelques outils ! exemple: meld

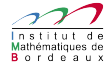

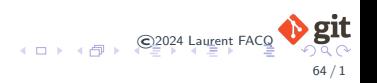

#### TP 5 Créer et résoudre un conflit

- ▶ cloner un même dépôt git distant dans deux répertoires A et B
- $\blacktriangleright$  dans le répertoire A
	- ▶ créer un fichier MonConflit.txt avec 3 lignes de texte
	- ▶ propagez cette modifications dans le dépôt distant
- $\triangleright$  allez dans le répertoire B et synchronisez le dépôt
	- ▶ modifiez la 2ieme ligne du fichier MonConflit.txt
	- ▶ propagez cette modifications dans le dépôt distant
- ▶ revenez dans A sans synchroniser
	- ▶ modifiez différemment la deuxième ligne du fichier
	- ▶ tentez de propager vos modifications sur le dépôt distant
	- ▶ synchronisez votre dépôt local avec le dépôt distant
	- ▶ résoudre le conflit en éditant le fichier MonConflit.txt
	- ▶ ajouter ce fichier dans l'index pour valider la correction
	- ▶ commiter le résultat pour terminer la fusion : une nouvelle version vient d'être créée comme fusion de votre version et de la version qui était sur le dépôt distant. Propagez cette version.

 $\left\{\Box\rightarrow\left\{\Theta\right\}\right\}$   $\bigodot$  [2024 Laurent FACQ](#page-0-0)

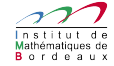

 $\leftarrow$   $\Box$   $\rightarrow$   $\leftarrow$   $\bigoplus$   $\rightarrow$   $\leftarrow$   $\bigoplus$   $\downarrow$   $\downarrow$  git clone git@plmlab.math.cnrs.fr:votrelogin/MonProjet A git clone git@plmlab.math.cnrs.fr:votrelogin/MonProjet B cd A ( echo 111 ; echo AAA ; echo 222 ) > MonConflit.txt git add MonConflit.txt ; git commit -m versionAAA ; git push cd ../B git pull ( echo 111 ; echo BBB ; echo 222 ) > MonConflit.txt git add MonConflit.txt ; git commit -m versionBBB ; git push cd ../A ( echo 111 ; echo aaa ; echo 222 ) > MonConflit.txt git add MonConflit.txt ; git commit -m versionaaa ; git push git pull ; cat MonConflit.txt ( echo 111 ; echo aBa ; echo 222 ) > MonConflit.txt git add MonConflit.txt git commit -m fusion *pingit* push

## Objectif 6 : Opérations complémentaires

- $\blacktriangleright$  supprimer des fichiers,
- ▶ déplacer (renommer) des fichiers,
- ▶ annuler des ajouts dans l'index (git add ...)
- ▶ annuler des modifications de fichiers
- $\triangleright$  consulter une ancienne version
- ▶ afficher l'URL du dépôt distant
- ▶ raccourci à la SVN (commit -a)
- $\triangleright$  petite subtilité / re-modification après mise à l'index

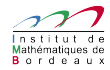

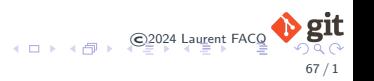

#### ▶ git rm fichier1 fichier2 ... :

- ▶ efface les fichiers spécifiés du répertoire de travail et de l'index.
- ▶ la nouvelle version, si on la commit, ne contiendra plus ces fichiers.
- ▶ ... mais ces fichiers seront toujours présents dans toutes les précédentes versions.
	- ▶ note: "rm fichier1 fichier2 ..." : effacerait les fichiers uniquement dans le répertoire de travail, mais la suppression ne serait pas propagée dans l'index : git ne serait pas au courant de la modification (modification vu mais non enregistrée)

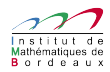

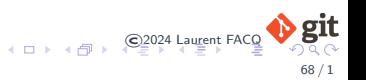

### déplacer ou renommer un fichier (ou un répertoire)

▶ git mv fichiersource fichierdestination :

comme pour rm !

- ▶ renomme (ou déplace) le fichier spécifié dans répertoire de travail et dans l'index.
- ▶ la nouvelle version, si on la commit, aura également ce fichier renommé ou déplacé.
- ▶ ... toutes les anciennes versions continuent à avoir le fichier non déplacé
	- ▶ note: "mv fichiersource fichierdestination" : renommerait ou déplacerait le(s) fichier(s) uniquement dans le répertoire de travail, sans que cette modification ne soit propagée dans l'index : git ne serait pas au courant du déplacement mais verrait un fichier manquant (non validé)
	- ▶ note: appliquer "mv + git rm old + git add new" sur des fichiers a pour effet de casser l'historique des modifications sur ces fichiers. ils apparaissent comme de nouveaux fichiers déconnectés des anciens.

 $\overline{\bigoplus}$   $\overline{\bigoplus}$   $\overline{\bigoplus}$  [2024 Laurent FACQ](#page-0-0)

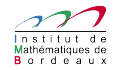

# annuler des modifications enregistrées dans l'index : annuler un git add

- ▶ git reset -- fichier1 fichier2 ... : les fichiers spécifiés (de l'index) sont remis dans l'état correspondant à leur précédente version enregistrée dans le dépôt. Typiquement, cela annule un "git add fichier1 fichier2 ..."
- ▶ git reset -- répertoire : même chose, avec un répertoire et tout son contenu (récursif)
- ▶ git reset : même chose avec tout le contenu de l'index (annule tous les git add précédents)

▶ note: git status vous rappelle les commandes pour annuler les opérations en cours

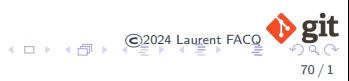

# annuler un git add Fichier $_2$  : git reset -- Fichier<sub>2</sub>

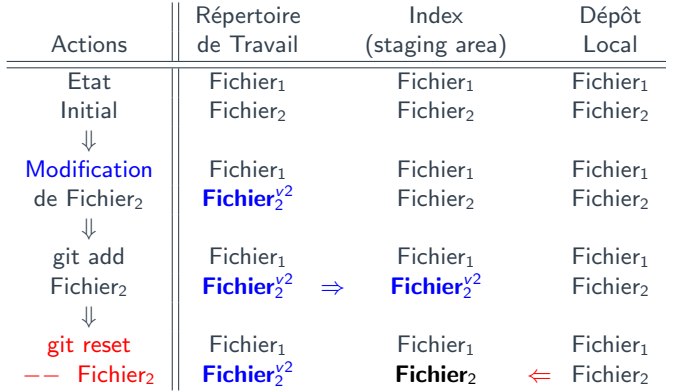

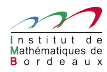

 $\left\{\Box\rightarrow\left\{\bigoplus\right\}\right\}$   $\bigoplus$  [2024 Laurent FACQ](#page-0-0) 71 / 1

## annuler des modifications dans le répertoire courant : annuler une modification de fichier

- $\blacktriangleright$  /!/ risque de perte de données /!/
- ▶ récupération depuis l'index : (expérimental: git restore)
- ▶ git checkout -- fichier1 fichier2 ... : écrase et remplace les fichiers spécifiés du répertoire de travail, par les version de ces mêmes fichiers tels qu'ils existent dans l'index (l'index contient initialement la dernière version sauvegardées (version parente).  $wd(f1, f2) \leq intext(f1, f2)$

 $\blacktriangleright$  récupération depuis la dernière version :

▶ git reset --hard : écrase et remplace tous les fichiers "en cours" du projet (répertoire courant et index) en recopiant les versions du commit précédent (dernière sauvegarde) contenue dans le dépôt.

[©](#page-0-0)[2024 Laurent FACQ](#page-0-0)

72 / 1

 $\rightarrow$  /!/ risque de perte de données /!/

## consulter une ancienne version : git checkout [HASH]

- git checkout HASH : extraire la version HASH pour l'observer
	- $\triangleright$  git log pour avoir la liste
- $\left| \right.$  git checkout master  $\left| \right. \circ \right|$  git checkout main  $\left| \right. \cdot$  pour revenir à la dernière version (git branch pour connaître le nom exacte à utiliser)
- $\blacktriangleright$  /!/ avant de changer de version courante, votre répertoire courant doit être "propre"  $=$  ne doit pas contenir de fichier modifié (toutes les modifications doivent avoir été enregistrées/commitées) (approximation à ce stade)
- $\blacktriangleright$  /!/ à ce stade, on ne peut initier des modifications qu'à partir de la dernière version
- ▶ pour en savoir plus... il faudra suivre la formation suivante !

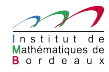

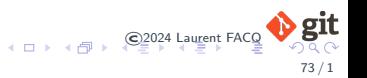

#### git remote -v : liste les dépôts distants (remote)

- ▶ affiche la liste des dépôts distants connectés à votre dépôt local
- ▶ Format: nom-court URL (direction)
- $\blacktriangleright$  /!/ on peut en avoir plusieurs /!/
- $\blacktriangleright$  /!/ et même selon la direction (fetch ou push) /!/
- $\triangleright$  par défaut : **origin** dans les deux directions

```
$ git remote -v
origin git@gitlab.inria.fr:equipe/projet.git (fetch)
origin git@gitlab.inria.fr:equipe/projet.git (push)
```
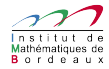

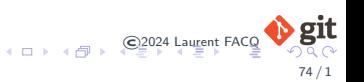

# fonctionnement des 3 zones : petite subtilité ! modification  $\rightarrow$  git add  $\rightarrow$  re-modification  $\rightarrow$  git commit

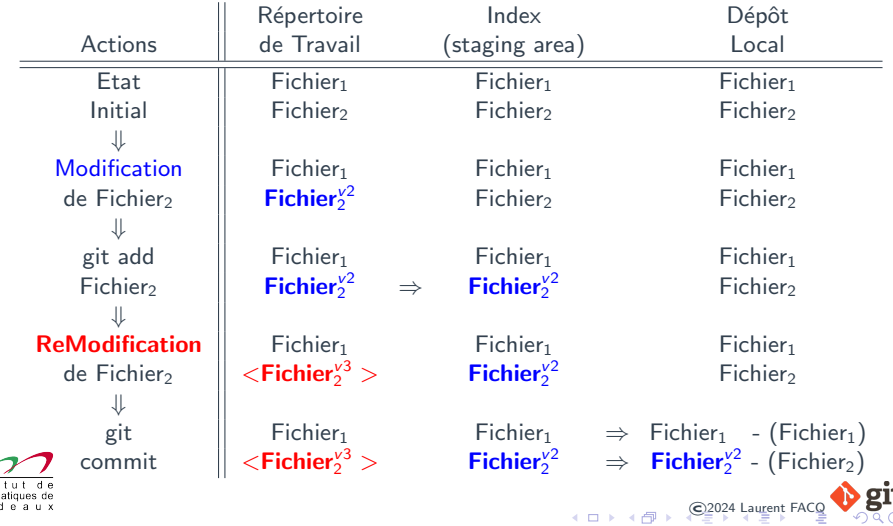

### la cuisine interne de git : le sous répertoire .git

- ▶ dans le répertoire du projet, on ne voit que le répertoire de travail courant (working directory )
- ▶ tout le reste est caché dans le sous répertoire .git :
	- $\blacktriangleright$  l'index
	- ▶ les archives du dépôt local et des dépôts distants (gros !)
	- $\blacktriangleright$  la configuration du dépôt : .git/config (fichier texte éditable)

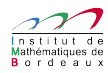

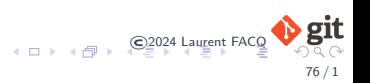

### Raccourci '-a' (pour les utilisateurs de SVN)

- ▶ faire un commit qui prend automatiquement en compte tous les fichiers modifiés ou effacés déjà suivis par git :
- ▶ git commit -am "commentaire"

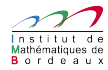

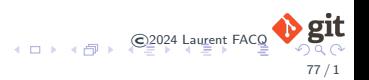

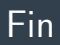

▶ Merci pour votre attention !

 $\blacktriangleright$  et surtout merci pour votre feedback à venir :

- $\blacktriangleright$  Des éléments essentiels manquants ?
- $\triangleright$  Des éléments pas clairs ou mal expliqués ?
- ▶ Des éléments trompeurs qui vous ont induit en erreur ?
- $\triangleright \rightarrow$  merci de m'en faire part afin d'améliorer cette présentation :-)

- ▶ prochaine module : Git collaboratif (branches)
- ▶ en attendant : pratiquez ! pratiquez ! pratiquez !

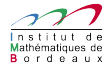

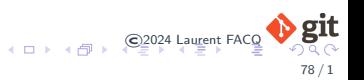